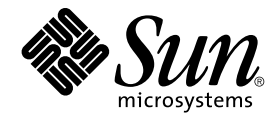

# IPsec and IKE Administration Guide

Sun Microsystems, Inc. 4150 Network Circle Santa Clara, CA 95054 U.S.A.

Part No: 816–7264–10 April 2003

Copyright 2003 Sun Microsystems, Inc. 4150 Network Circle, Santa Clara, CA 95054 U.S.A. All rights reserved.

This product or document is protected by copyright and distributed under licenses restricting its use, copying, distribution, and decompilation. No part of this product or document may be reproduced in any form by any means without prior written authorization of Sun and its licensors, if any.<br>Third-party software, including font technology, is copyrighted and licensed

Parts of the product may be derived from Berkeley BSD systems, licensed from the University of California. UNIX is a registered trademark in the U.S. and other countries, exclusively licensed through X/Open Company, Ltd.

Sun, Sun Microsystems, the Sun logo, docs.sun.com, AnswerBook, AnswerBook2, SunOS, Sun ONE Certificate Server, and Solaris are trademarks,<br>registered trademarks, or service marks of Sun Microsystems, Inc. in the U.S. and o upon an architecture developed by Sun Microsystems, Inc.

The OPEN LOOK and Sun™ Graphical User Interface was developed by Sun Microsystems, Inc. for its users and licensees. Sun acknowledges the pioneering efforts of Xerox in researching and developing the concept of visual or graphical user interfaces for the computer industry. Sun holds a<br>non-exclusive license from Xerox to the Xerox Graphical User Interface, wh and otherwise comply with Sun's written license agreements.

Federal Acquisitions: Commercial Software–Government Users Subject to Standard License Terms and Conditions.

DOCUMENTATION IS PROVIDED "AS IS" AND ALL EXPRESS OR IMPLIED CONDITIONS, REPRESENTATIONS AND WARRANTIES,<br>INCLUDING ANY IMPLIED WARRANTY OF MERCHANTABILITY, FITNESS FOR A PARTICULAR PURPOSE OR NON-INFRINGEMENT, ARE<br>DISCLAIM

Copyright 2003 Sun Microsystems, Inc. 4150 Network Circle, Santa Clara, CA 95054 U.S.A. Tous droits réservés.

Ce produit ou document est protégé par un copyright et distribué avec des licences qui en restreignent l'utilisation, la copie, la distribution, et la décompilation. Aucune partie de ce produit ou document ne peut être reproduite sous aucune forme, par quelque moyen que ce soit, sans<br>l'autorisation préalable et écrite de Sun et de ses bailleurs de licence, s'il y en a. L aux polices de caractères, est protégé par un copyright et licencié par des fournisseurs de Sun.

Des parties de ce produit pourront être dérivées du système Berkeley BSD licenciés par l'Université de Californie. UNIX est une marque déposée aux Etats-Unis et dans d'autres pays et licenciée exclusivement par X/Open Company, Ltd.

Sun, Sun Microsystems, le logo Sun, docs.sun.com, AnswerBook, AnswerBook2, SunOS, Sun ONE Certificate Server, et Solaris sont des marques de<br>fabrique ou des marques déposées, ou marques de service, de Sun Microsystems, Inc

L'interface d'utilisation graphique OPEN LOOK et Sun™ a été développée par Sun Microsystems, Inc. pour ses utilisateurs et licenciés. Sun reconnaît les efforts de pionniers de Xerox pour la recherche et le développement du concept des interfaces d'utilisation visuelle ou graphique pour l'industrie de l'informatique. Sun détient une licence non exclusive de Xerox sur l'interface d'utilisation graphique Xerox, cette licence couvrant également les<br>licenciés de Sun qui mettent en place l'interface d'utilisation graphiqu

CETTE PUBLICATION EST FOURNIE "EN L'ETAT" ET AUCUNE GARANTIE, EXPRESSE OU IMPLICITE, N'EST ACCORDEE, Y COMPRIS DES GARANTIES CONCERNANT LA VALEUR MARCHANDE, L'APTITUDE DE LA PUBLICATION A REPONDRE A UNE UTILISATION PARTICULIERE, OU LE FAIT QU'ELLE NE SOIT PAS CONTREFAISANTE DE PRODUIT DE TIERS. CE DENI DE GARANTIE NE S'APPLIQUERAIT PAS, DANS LA MESURE OU IL SERAIT TENU JURIDIQUEMENT NUL ET NON AVENU.

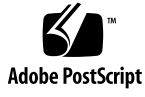

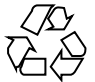

030306@5533

## **Contents**

#### **[Preface 5](#page-4-0)**

**[1 IPsec \(Overview\) 9](#page-8-0)** [Introduction to IPsec 9](#page-8-0) [IPsec Security Associations 13](#page-12-0) [Key Management 13](#page-12-0) [Protection Mechanisms 14](#page-13-0) [Authentication Header 14](#page-13-0) [Encapsulating Security Payload 14](#page-13-0) [Authentication and Encryption Algorithms 15](#page-14-0) [Protection Policy and Enforcement Mechanisms 16](#page-15-0) [Transport and Tunnel Modes 17](#page-16-0) [Trusted Tunnels 18](#page-17-0) [Virtual Private Networks 19](#page-18-0) [IPsec Utilities and Files 19](#page-18-0) [IPsec Policy Command 20](#page-19-0) [IPsec Policy File 21](#page-20-0) [Security Associations Database for IPsec 23](#page-22-0) [Keying Utilities 23](#page-22-0) [IPsec Extensions to Other Utilities 25](#page-24-0)

**[2 Administering IPsec \(Task\) 27](#page-26-0)** [Implementing IPsec Task Map 27](#page-26-0) [IPsec Tasks 28](#page-27-0)

▼ [How to Secure Traffic Between Two Systems 28](#page-27-0)

▼ [How to Secure a Web Server 33](#page-32-0)

▼ [How to Set Up a Virtual Private Network 35](#page-34-0)

▼ [How to Generate Random Numbers 41](#page-40-0)

▼ [How to Create IPsec Security Associations Manually 42](#page-41-0)

▼ [How to Verify That Packets are Protected 45](#page-44-0)

**[3 Internet Key Exchange \(Overview\) 47](#page-46-0)**

[IKE Overview 47](#page-46-0) [Phase 1 Exchange 48](#page-47-0) [Phase 2 Exchange 48](#page-47-0) [IKE Configuration Choices 48](#page-47-0) [Using Pre-Shared Keys 49](#page-48-0) [Using Public Key Certificates 49](#page-48-0) [IKE and Hardware Acceleration 50](#page-49-0) [IKE Utilities and Files 50](#page-49-0) [IKE Daemon 51](#page-50-0) [IKE Policy File 51](#page-50-0) [IKE Administration Command 52](#page-51-0) [Pre-Shared Keys Files 53](#page-52-0) [IKE Public Key Databases and Commands 53](#page-52-0)

#### **[4 Internet Key Exchange \(Task\) 57](#page-56-0)**

[Implementing IKE Task Map 57](#page-56-0) [IKE Tasks 58](#page-57-0)

▼ [How to Configure IKE With Pre-Shared Keys 58](#page-57-0)

▼ [How to Refresh Existing Pre-Shared Keys 61](#page-60-0)

▼ [How to Add a New Pre-Shared Key 62](#page-61-0)

▼ [How to Configure IKE With Self-Signed Public Certificates 66](#page-65-0)

▼ [How to Configure IKE With Public Keys Signed by a Certificate Authority](#page-68-0) [69](#page-68-0)

▼ [How to Access a Certificate Revocation List 73](#page-72-0)

▼ [How to Use the Sun Crypto Accelerator 1000 Card With IKE 75](#page-74-0)

**[Glossary 77](#page-76-0)**

**Index 81**

## <span id="page-4-0"></span>Preface

*IPsec and IKE Administration Guide* updates Chapters 19, 20, and 21 of the *System Administration Guide: IP Services*. This book assumes the following:

- You have already installed the SunOS™ 5.9 operating system.
- You have updated the SunOS 5.9 operating system with the Solaris 9 4/03 Release.
- You have set up any networking software that you plan to use.

The SunOS 5.9 operating system is part of the Solaris product family, which also includes the Solaris Common Desktop Environment (CDE). The SunOS 5.9 operating system is compliant with AT&T's System V, Release 4 operating system.

**Note –** The Solaris operating system runs on two types of hardware, or platforms—SPARC® and x86. The Solaris operating system runs on both 64-bit address spaces and 32-bit address spaces. The information in this document pertains to both platforms and both address spaces. Exceptions are called out in a special chapter, section, note, bullet, figure, table, example, or code example.

# Who Should Use This Book

This book is intended for anyone responsible for administering one or more systems that run the Solaris 9 release. To use this book, you should have one year or two years of UNIX® system administration experience. A UNIX system administration training course might be helpful.

## How This Book Is Organized

[Chapter 1](#page-8-0) provides an overview of IP Security Architecture. IPsec provides protection for IP datagrams.

[Chapter 2](#page-26-0) provides procedures for implementing IPsec on your network.

[Chapter 3](#page-46-0) provides an overview of Internet Key Exchange for use with IPsec.

[Chapter 4](#page-56-0) provides procedures for implementing IKE.

The [Glossary](#page-76-0) provides definitions of key IP security terms.

# Accessing Sun Documentation Online

The docs.sun.com $^{SM}$  Web site enables you to access Sun technical documentation online. You can browse the docs.sun.com archive or search for a specific book title or subject. The URL is <http://docs.sun.com>.

# Typographic Conventions

The following table describes the typographic changes used in this book.

| <b>Typeface or Symbol</b> | Meaning                                                                     | Example                         |
|---------------------------|-----------------------------------------------------------------------------|---------------------------------|
| AaBbCc123                 | The names of commands, files, and<br>directories; on-screen computer output | Edit your . login file.         |
|                           |                                                                             | Use $1s - a$ to list all files. |
|                           |                                                                             | machine name% you have<br>mail. |
| AaBbCc123                 | What you type, contrasted with<br>on-screen computer output                 | machine name% su                |
|                           |                                                                             | Password:                       |

**TABLE P–1** Typographic Conventions

**TABLE P–1** Typographic Conventions *(Continued)*

| <b>Typeface or Symbol</b> | <b>Meaning</b>                                                  | <b>Example</b>                                                                                                    |
|---------------------------|-----------------------------------------------------------------|----------------------------------------------------------------------------------------------------|
| AaBbCc123                 | Command-line placeholder: replace with<br>a real name or value  | To delete a file, type rm<br>filename.                                                                                   |
| AaBbCc123                 | Book titles, new words, or terms, or<br>words to be emphasized. | Read Chapter 6 in <i>User's Guide</i> .<br>These are called <i>class</i> options.<br>You must be <i>root</i> to do this. |

# Shell Prompts in Command Examples

The following table shows the default system prompt and superuser prompt for the C shell, Bourne shell, and Korn shell.

**TABLE P–2** Shell Prompts

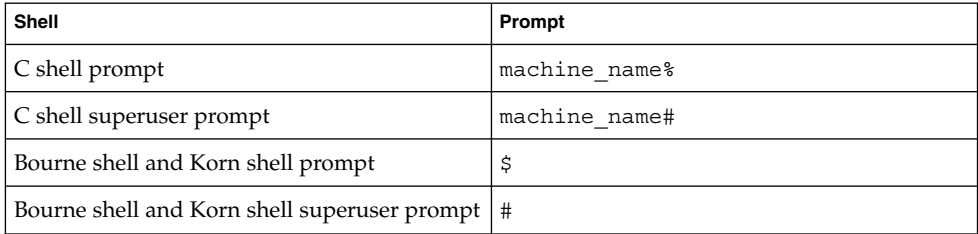

### <span id="page-8-0"></span>CHAPTER **1**

## IPsec (Overview)

The IP Security Architecture (IPsec) provides cryptographic protection for IP datagrams in IPv4 and IPv6 network packets. The protection can include confidentiality, strong integrity of the data, data authentication, and partial sequence integrity. Partial sequence integrity is also known as replay protection. IPsec is performed inside the IP module. IPsec can be applied with or without the knowledge of an Internet application. When used properly, IPsec is an effective tool in securing network traffic.

This chapter contains the following information:

- "Introduction to IPsec" on page 9
- ["IPsec Security Associations"](#page-12-0) on page 13
- ["Protection Mechanisms"](#page-13-0) on page 14
- ["Protection Policy and Enforcement Mechanisms"](#page-15-0) on page 16
- ["Transport and Tunnel Modes"](#page-16-0) on page 17
- ["Virtual Private Networks"](#page-18-0) on page 19
- *"*IPsec Utilities and Files" on page 19

## Introduction to IPsec

IPsec provides security mechanisms that include secure datagram authentication and encryption mechanisms within IP. When you invoke IPsec, IPsec applies the security mechanisms to IP datagrams that you have enabled in the IPsec global policy file. Applications can invoke IPsec to apply security mechanisms to IP datagrams on a per-socket level.

Figure 1–1 shows how an IP addressed packet, as part of an IP datagram, proceeds when IPsec has been invoked on an outbound packet. As you can see from the flow diagram, authentication header (AH) and encapsulating security payload (ESP) entities can be applied to the packet. Subsequent sections describe how you apply these entities, as well as authentication and encryption algorithms.

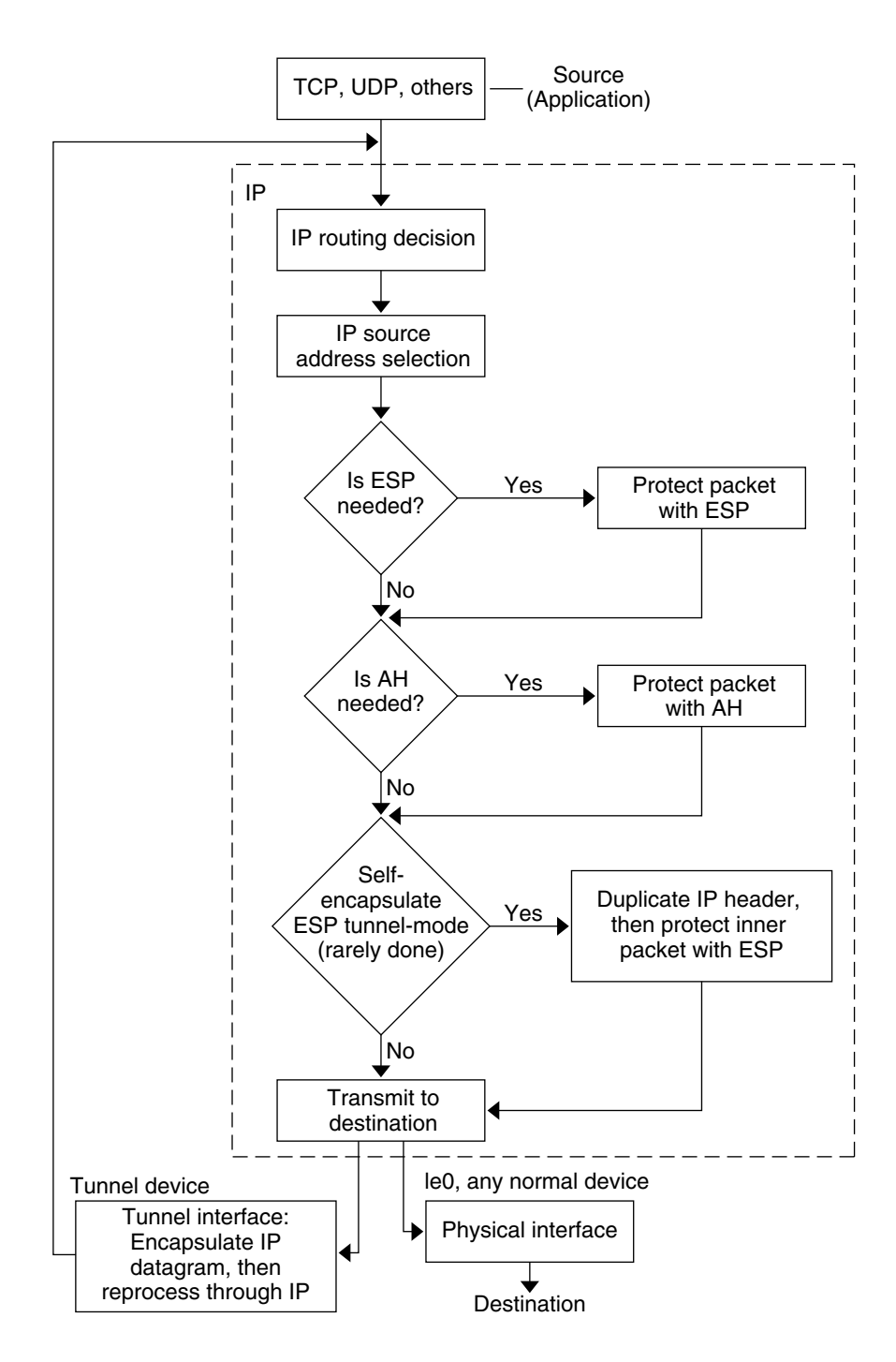

**FIGURE 1–1** IPsec Applied to Outbound Packet Process

Figure 1–2 shows the IPsec inbound process.

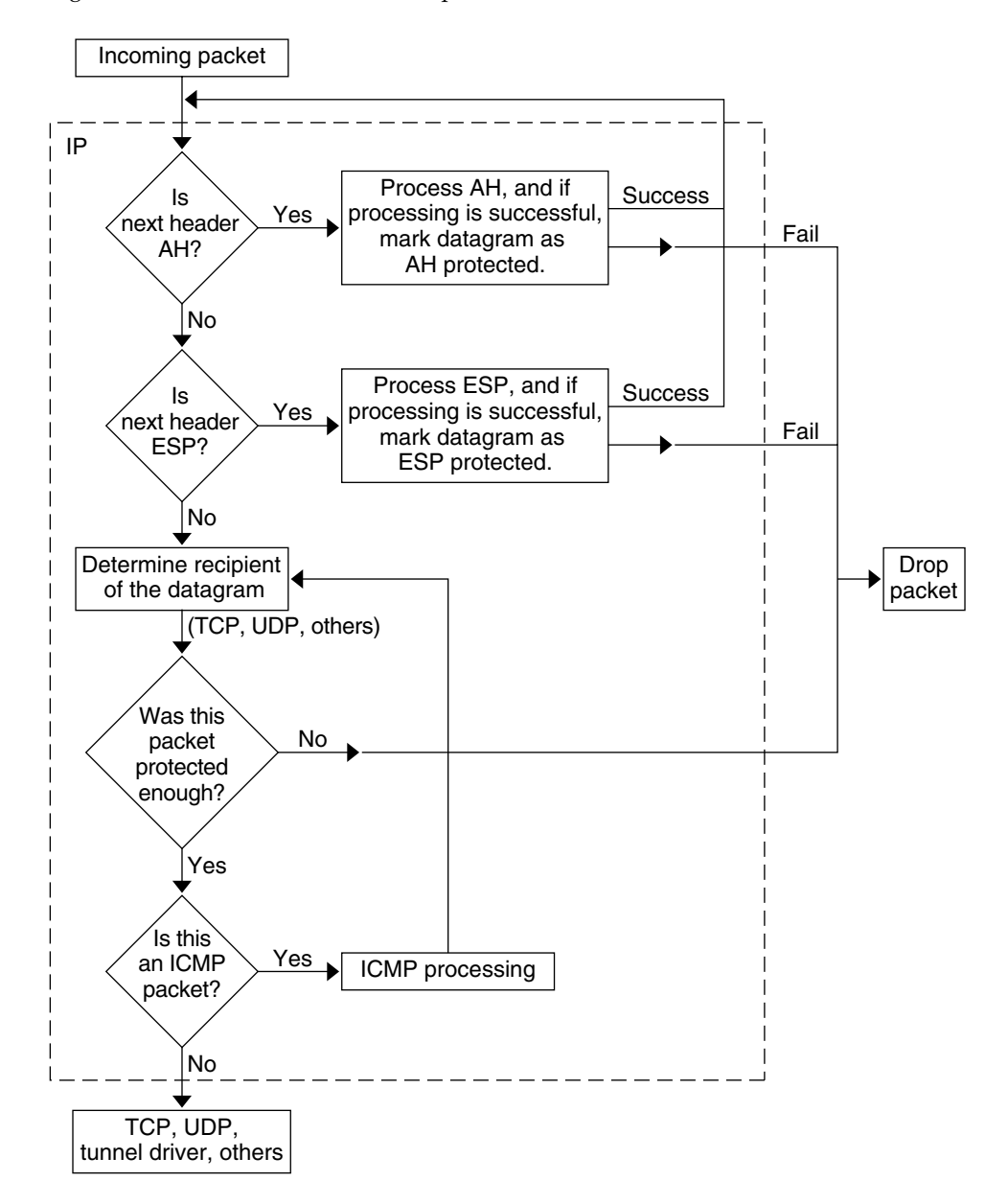

**FIGURE 1–2** IPsec Applied to Inbound Packet Process

## <span id="page-12-0"></span>IPsec Security Associations

An IPsec [security association](#page-78-0) (SA) specifies security properties that are recognized by communicating hosts. These hosts typically require two SAs to communicate securely. A single SA protects data in one direction. The protection is either to a single host or a group (multicast) address. Because most communication is peer-to-peer or client-to-server, two SAs must be present to secure traffic in both directions.

The security protocol (AH or ESP), destination IP address, and [Security Parameter](#page-78-0) [Index \(SPI\)](#page-78-0) identify an IPsec SA. The security parameter index, an arbitrary 32-bit value, is transmitted with an AH or ESP packet. The ipsecah(7P) and ipsecesp(7P) man pages explain the extent of protection that is provided by AH and ESP. An integrity checksum value is used to authenticate a packet. If the authentication fails, the packet is dropped.

Security associations are stored in a security associations database. A socket-based administration engine, the pf\_key(7P) interface, enables privileged applications to manage the database. The  $in.i$ ked $(1M)$  daemon provides automatic key management.

## Key Management

A security association contains the following information:

- Material for keys for encryption and authentication
- The algorithms that can be used
- The identities of the endpoints
- Other parameters that are used by the system

SAs require keying material for authentication and encryption. The managing of keying material that SAs require is called key management.The Internet Key Exchange (IKE) protocol handles key management automatically. You can also manage keys manually with the ipseckey(1M) command. Currently, SAs on IPv4 packets can use automatic key management, while SAs on IPv6 packets require manual management.

See ["IKE Overview"](#page-46-0) on page 47, for how IKE manages cryptographic keys automatically for IPv4 hosts. See ["Keying Utilities"](#page-22-0) on page 23, for how the administrator can manually manage the cryptographic keys by using the ipseckey command.

## <span id="page-13-0"></span>Protection Mechanisms

IPsec provides two mechanisms for protecting data:

- Authentication Header (AH)
- Encapsulating Security Payload (ESP)

Both mechanisms have their own Security Association Database (SADB).

## Authentication Header

The authentication header, a new IP header, provides data authentication, strong integrity, and replay protection to IP datagrams. AH protects the greater part of the IP datagram. AH cannot protect fields that change nondeterministically between sender and receiver. For example, the IP TTL field is not a predictable field and, consequently, not protected by AH. AH is inserted between the IP header and the transport header. The transport header can be TCP, UDP, ICMP, or another IP header when tunnels are being used. See the tun(7M) man page for details on tunneling.

### Authentication Algorithms and the AH Module

IPsec implements AH as a module that is automatically pushed on top of IP. The /dev/ipsecah entry tunes AH with ndd(1M). Future authentication algorithms can be loaded on top of AH. Current authentication algorithms include HMAC-MD5 and HMAC-SHA-1. Each authentication algorithm has its own key size and key format properties. See the authmd5h(7M) and authsha1(7M) man pages for details.

### Security Considerations for AH

Replay attacks threaten an AH when an AH does not enable replay protection. An AH does not protect against eavesdropping. Adversaries can still see data that is protected with AH.

## Encapsulating Security Payload

The ESP provides confidentiality over what the ESP encapsulates, as well as the services that AH provides. However, ESP only provides its protections over the part of the datagram that ESP encapsulates. ESP's authentication services are optional. These services enable you to use ESP and AH together on the same datagram without redundancy. Because ESP uses encryption-enabling technology, ESP must conform to U.S. export control laws.

<span id="page-14-0"></span>ESP encapsulates its data, so ESP only protects the data that follows its beginning in the datagram. In a TCP packet, ESP encapsulates only the TCP header and its data. If the packet is an IP-in-IP datagram, ESP protects the inner IP datagram. Per-socket policy allows *self-encapsulation*, so ESP can encapsulate IP options when ESP needs to. Unlike the authentication header (AH), ESP allows multiple kinds of datagram protection. Using only a single form of datagram protection can make the datagram vulnerable. For example, if you use ESP to provide confidentiality only, the datagram is still vulnerable to replay attacks and cut-and-paste attacks. Similarly, if ESP protects only integrity, ESP could provide weaker protection than AH. The datagram would be vulnerable to eavesdropping.

### Algorithms and the ESP Module

IPsec ESP implements ESP as a module that is automatically pushed on top of IP. The /dev/ipsecesp entry tunes ESP with ndd(1M). ESP allows encryption algorithms to be pushed on top of ESP, in addition to the authentication algorithms that are used in AH. Encryption algorithms include Data Encryption Standard (DES), Triple-DES (3DES), Blowfish, and AES. Each encryption algorithm has its own key size and key format properties. Because of export laws in the United States and import laws in other countries, not all encryption algorithms are available outside of the United States.

### Security Considerations for ESP

An ESP without authentication is vulnerable to cut-and-paste cryptographic attacks and to replay attacks. When you use ESP without confidentiality, ESP is as vulnerable to eavesdropping as AH is.

## Authentication and Encryption Algorithms

IPsec uses two types of algorithms, authentication and encryption. The authentication algorithms and the DES encryption algorithms are part of core Solaris installation. If you plan to use other algorithms that are supported for IPsec, you must install the Solaris Encryption Kit. The Solaris Encryption Kit is provided on a separate CD.

## Authentication Algorithms

Authentication algorithms produce an integrity checksum value or *digest* that is based on the data and a key. The man pages for authentication algorithms describe the size of both the digest and key. The following table lists the authentication algorithms that are supported in the Solaris operating system. The table also lists the format of the algorithms when the algorithms are used as security options to the IPsec utilities and their man page names.

<span id="page-15-0"></span>**TABLE 1–1** Supported Authentication Algorithms

| <b>Algorithm Name</b> | <b>Security Option Format</b>  | Man Page        |
|-----------------------|--------------------------------|-----------------|
| HMAC-MD5              | md5, hmac-md5                  | authmd5h(7M)    |
| HMAC-SHA-1            | sha, sha1, hmac-sha, hmac-sha1 | authsha $1(7M)$ |

### Encryption Algorithms

Encryption algorithms encrypt data with a key. The algorithms operate on data in units of a *block size*. The man pages for encryption algorithms describe the block size and the key size for each algorithm. By default, the [DES–](#page-76-0)CBC and 3DES-CBC algorithms are installed.

The [AES](#page-76-0) and [Blowfish](#page-76-0) algorithms are available to IPsec when you install the Solaris Encryption Kit. The kit is available on a separate CD that is *not* part of the Solaris 9 installation box. The *Solaris 9 Encryption Kit Installation Guide* describes how to install the Solaris Encryption Kit.

The following table lists the encryption algorithms that are supported in the Solaris operating system. The table lists the format of the algorithms when the algorithms are used as security options to the IPsec utilities. The table also lists their man page names, and lists the package that contains the algorithm.

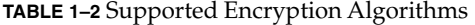

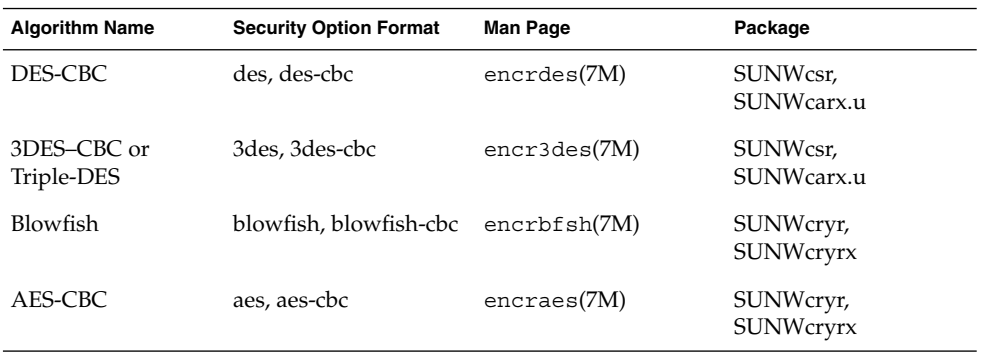

## Protection Policy and Enforcement Mechanisms

IPsec separates its protection policy from its enforcement mechanisms. You can enforce IPsec policies in the following places:

- <span id="page-16-0"></span>■ On a system-wide level
- On a per-socket level

You use the ipsecconf(1M) command to configure system-wide policy.

IPsec applies system-wide policy to incoming datagrams and outgoing datagrams. You can apply some additional rules to outgoing datagrams, because of the additional data that is known by the system. Inbound datagrams can be either accepted or dropped. The decision to drop or accept an inbound datagram is based on several criteria, which sometimes overlap or conflict. Conflicts are resolved by determining which rule is parsed first. Except when a policy entry states that traffic should bypass all other policy, the traffic is automatically accepted. Outbound datagrams are either sent with protection or without protection. If protection is applied, the algorithms are either specific or non-specific.

Policy that normally protects a datagram can be bypassed. You can either specify an exception in system-wide policy, or you can request a bypass in per-socket policy. For intra-system traffic, policies are enforced, but actual security mechanisms are not applied. Instead, the outbound policy on an intra-system packet translates into an inbound packet that has had those mechanisms applied.

# Transport and Tunnel Modes

When you invoke ESP or AH after the IP header to protect a datagram, you are using transport mode. An example follows. A packet starts off with the following header:

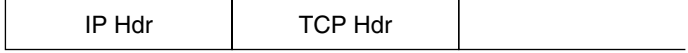

ESP, in transport mode, protects the data as follows:

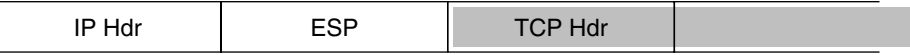

Encrypted

AH, in transport mode, protects the data as follows:

<span id="page-17-0"></span>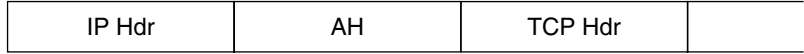

AH actually covers the data before the data appears in the datagram. Consequently, the protection that is provided by AH, even in transport mode, covers some of the IP header.

When an entire datagram is *inside* the protection of an IPsec header, IPsec is protecting the datagram in tunnel mode. Because AH covers most of its preceding IP header, tunnel mode is usually performed only on ESP. The previous example datagram would be protected in tunnel mode as follows:

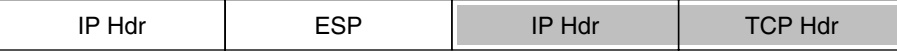

Encrypted

In tunnel mode, the inner header is protected, while the outer IP header is unprotected. Often, the outer IP header has different source and different destination addresses from the inner IP header. The inner and outer IP headers can match if, for example, an IPsec-aware network program uses self-encapsulation with ESP. Self-encapsulation with ESP protects an IP header option.

The Solaris implementation of IPsec is primarily an implementation of IPsec in transport mode. Tunnel mode is implemented as a special instance of the transport mode. The implementation treats IP-in-IP tunnels as a special transport provider. The ifconfig(1M) configuration options to set tunnels are nearly identical to the options that are available to socket programmers when enabling per-socket IPsec. Also, tunnel mode can be enabled in per-socket IPsec. In per-socket tunnel mode, the inner packet IP header has the same addresses as the outer IP header. See the ipsec(7P) man page for details on per-socket policy.

## Trusted Tunnels

A configured tunnel is a point-to-point interface. The tunnel enables an IP packet to be encapsulated within an IP packet. A correctly configured tunnel requires both a tunnel source and a tunnel destination. See the tun(7M) man page and "Solaris Tunneling Interfaces for IPv6" in *System Administration Guide: IP Services* for more information.

<span id="page-18-0"></span>A tunnel creates an apparent physical interface to IP. The physical link's integrity depends on the underlying security protocols. If you set up the security associations securely, then you can trust the tunnel. Packets that exit the tunnel must have originated from the peer that was specified in the tunnel destination. If this trust exists, you can use per-interface IP forwarding to create a virtual private network.

## Virtual Private Networks

You can use IPsec to construct a [Virtual Private Network \(VPN\).](#page-78-0) You use IPsec by constructing an Intranet that uses the Internet infrastructure. For example, an organization that uses VPN technology to connect offices with separate networks, can deploy IPsec to secure traffic between the two offices.

The following figure illustrates how two offices use the Internet to form their VPN with IPsec deployed on their network systems.

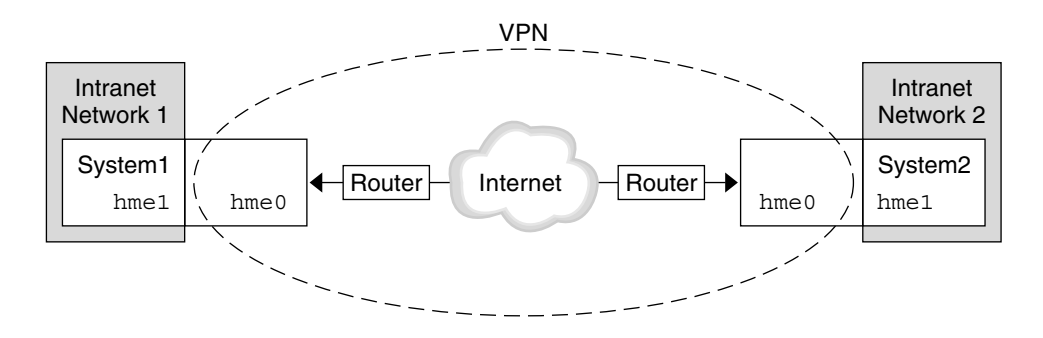

**FIGURE 1–3** Virtual Private Network

See ["How to Set Up a Virtual Private Network"](#page-34-0) on page 35 for a description of the setup procedure.

## IPsec Utilities and Files

This section describes the configuration file that initializes IPsec. This section also describes various commands that enable you to manage IPsec within your network. For instructions about how to implement IPsec within your network, see ["Implementing IPsec Task Map"](#page-26-0) on page 27.

<span id="page-19-0"></span>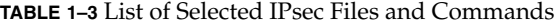

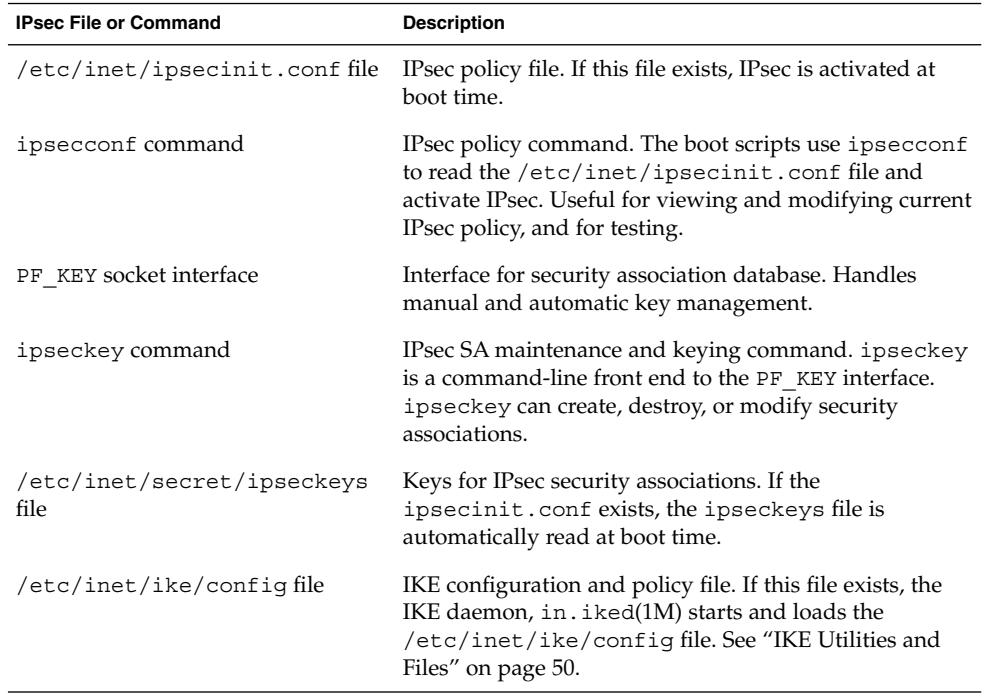

## IPsec Policy Command

You use the ipsecconf(1M) command to configure the IPsec policy for a host. When you run the command to configure policy, the system creates a temporary file that is named ipsecpolicy.conf. This file holds the IPsec policy entries that were set in the kernel by the ipsecconf command. The system uses the in-kernel IPsec policy entries to check all outbound and inbound IP datagrams for policy. Forwarded datagrams are not subjected to policy checks that are added by using this command. See the ifconfig(1M) and tun(7M) man pages about how to protect forwarded packets.

You must become superuser or assume an equivalent role to invoke the ipsecconf command. The command accepts entries that protect traffic in both directions, and entries that protect traffic in only one direction.

Policy entries with a format of local address and remote address can protect traffic in both directions with a single policy entry. For example, entries that contain the patterns laddr host1 and raddr host2, protect traffic in both directions if no direction is specified for the named host. Thus, you need only one policy entry for each host. Policy entries with a format of source address to destination address protect traffic in only one direction. For example, a policy entry of the pattern saddr host1

<span id="page-20-0"></span>daddr host2 protects inbound traffic or outbound traffic, not both directions. Thus, to protect traffic in both directions, you need to pass the ipsecconf command another entry, as in saddr host2 daddr host1.

You can see the policies that are configured in the system when you issue the ipsecconf command without any arguments. The command displays each entry with an *index* followed by a number. You can use the -d option with the index to delete a particular policy in the system. The command displays the entries in the order that the entries were added, which is not necessarily the order in which the traffic match occurs. To view the order in which the traffic match occurs, use the -l option.

The ipsecpolicy.conf file is deleted when the system shuts down. To ensure that IPsec policy is active when the machine boots, you can create an IPsec policy file, /etc/inet/ipsecinit.conf, that the inetinit script reads during startup.

## IPsec Policy File

To invoke IPsec security policies when you start the Solaris operating system, you create a configuration file to initialize IPsec with your specific IPsec policy entries. You should name the file /etc/inet/ipsecinit.conf. See the ipsecconf(1M) man page for details about policy entries and their format. After policies are configured, you can use the ipsecconf command to delete a policy temporarily, or to view the existing configuration.

### Example—ipsecinit.conf File

The Solaris software includes an IPsec policy file as a sample. This sample file is named ipsecinit.sample. You can use the file as a template to create your own ipsecinit.conf file. The ipsecinit.sample file contains the following examples:

```
#
#ident "@(#)ipsecinit.sample 1.6 01/10/18 SMI"
#
# Copyright (c) 1999,2001 by Sun Microsystems, Inc.
# All rights reserved.
#
# This file should be copied to /etc/inet/ipsecinit.conf to enable IPsec
# systemwide policy (and as a side-effect, load IPsec kernel modules).
# Even if this file has no entries, IPsec will be loaded if
# /etc/inet/ipsecinit.conf exists.
#
# Add entries to protect the traffic using IPsec. The entries in this
# file are currently configured using ipsecconf from inetinit script
# after /usr is mounted.
#
# For example,
#
```

```
# {rport 23} ipsec {encr_algs des encr_auth_algs md5}
#
# Or, in the older (but still usable) syntax
#
# {dport 23} apply {encr_algs des encr_auth_algs md5 sa shared}
# {sport 23} permit {encr_algs des encr_auth_algs md5}
#
# will protect the telnet traffic originating from the host with ESP using
# DES and MD5. Also:
#
# \{raddr 10.5.5.0/24\} ipsec \{auth \text{ }alqs \text{ any}\}#
# Or, in the older (but still usable) syntax
#
# {daddr 10.5.5.0/24} apply {auth_algs any sa shared}
# {saddr 10.5.5.0/24} permit {auth algs any
#
# will protect traffic to or from the 10.5.5.0 subnet with AH
# using any available algorithm.
#
#
# To do basic filtering, a drop rule may be used. For example:
#
# {lport 23 dir in} drop {}
# {lport 23 dir out} drop {}
#
# will disallow any remote system from telnetting in.
#
#
# WARNING: This file is read before default routes are established, and
# before any naming services have been started. The
# ipsecconf(1M) command attempts to resolve names, but it will
# fail unless the machine uses files, or DNS and the DNS server
# is reachable via routing information before ipsecconf(1M)
# invocation. (that is, the DNS server is on-subnet, or DHCP
# has loaded up the default router already.)
#
# It is suggested that for this file, use hostnames only if
# they are in /etc/hosts, or use numeric IP addresses.
#
# If DNS gets used, the DNS server is implicitly trusted, which
# could lead to compromise of this machine if the DNS server
# has been compromised.
#
```
## Security Considerations for ipsecinit.conf and ipsecconf

If, for example, the /etc/inet/ipsecinit.conf file is sent from an NFS-mounted file system, an adversary can modify the data contained in the file. The outcome would be a change to the configured policy. Consequently, you should use extreme caution if transmitting a copy of the ipsecinit.conf file over a network.

<span id="page-22-0"></span>Policy cannot be changed for TCP sockets or UDP sockets on which a connect(3SOCKET) or accept(3SOCKET) has been issued. A socket whose policy cannot be changed is called a latched socket. Adding new policy entries does not affect latched sockets.

Ensure that you set up the policies before starting any communications, because existing connections might be affected by the addition of new policy entries. Similarly, do not change policies in the middle of a communication.

Protect your naming system. If the following two conditions are met, then your host names are no longer trustworthy:

- Your source address is a host that can be looked up over the network
- Your naming system is compromised

Security weaknesses often lie in misapplication of tools, not the actual tools. You should be cautious when using the ipsecconf command. Use a console or other hard-connected TTY for the safest mode of operation.

## Security Associations Database for IPsec

Information on keying material for IPsec security services is maintained in a security association database [\(SADB\)](#page-78-0). Security associations protect both inbound packets and outbound packets. A user process, or possibly multiple cooperating processes, maintains SADBs by sending messages over a special kind of socket. This method of maintaining SADBs is analogous to the method that is described in the route(7P) man page. Only a superuser or someone who has assumed an equivalent role can access an SADB.

The operating system might spontaneously emit messages in response to external events. For example, the system might request for a new SA for an outbound datagram, or the system might report the expiration of an existing SA. You open the channel for passing SADB control messages by using the socket call that is mentioned in the previous section. More than one key socket can be open per system.

Messages include a small base header, followed by a number of extension messages. The number of messages might be zero or more. Some messages require additional data. The base message and all extensions must be 8-byte aligned. The GET message serves as an example. This message requires the base header, the SA extension, and the ADDRESS\_DST extension. See the pf\_key(7P) man page for details.

## Keying Utilities

The IKE protocol is the automatic keying utility for IPv4 addresses. See [Chapter 4](#page-56-0) for how to set up IKE. The manual keying utility is the ipseckey(1M) command.

You use the ipseckey command to manually manipulate the security association databases with the ipsecah(7P) and ipsecesp(7P) protection mechanisms. You can also use the ipseckey command to set up security associations between communicating parties when automated key management is not available. An example is communicating parties that have IPv6 addresses.

While the ipseckey command has only a limited number of general options, the command supports a rich command language. You can specify that requests should be delivered by means of a programmatic interface specific for manual keying. See the pf\_key(7P) man page for additional information. When you invoke the ipseckey command with no arguments, the command enters an interactive mode that displays a prompt that enables you to make entries. Some commands require an explicit security association (SA) type, while others permit you to specify the SA type and act on all SA types.

## Security Considerations for ipseckey

The ipseckey command enables a privileged user to enter sensitive cryptographic keying information. If an adversary gains access to this information, the adversary can compromise the security of IPsec traffic. You should consider the following issues when you handle keying material and use the ipseckey command:

- 1. Have you refreshed the keying material? Periodic key refreshment is a fundamental security practice. Key refreshment guards against potential weaknesses of the algorithm and keys, and limits the damage of an exposed key.
- 2. Is the TTY going over a network? Is the ipseckey command in interactive mode?
	- In interactive mode, the security of the keying material is the security of the network path for this TTY's traffic. You should avoid using the ipseckey command over a clear-text telnet or rlogin session.
	- Even local windows might be vulnerable to attacks by a concealed program that reads window events.
- 3. Is the file being accessed over the network? Can the file be read by the world? Have you used the -f option?
	- An adversary can read a network-mounted file as the file is being read. You should avoid using a world-readable file that contains keying material.
	- Protect your naming system. If the following two conditions are met, then your host names are no longer trustworthy:
		- Your source address is a host that can be looked up over the network
		- Your naming system is compromised

Security weaknesses often lie in misapplication of tools, not the actual tools. You should be cautious when using the ipseckey command. Use a console or other hard-connected TTY for the safest mode of operation.

## <span id="page-24-0"></span>IPsec Extensions to Other Utilities

The ifconfig command has options to manage IPsec policy on a tunnel interface, and the snoop command can parse AH and ESP headers.

### ifconfig Command

To support IPsec, the following security options have been added to the ifconfig(1M) command:

- auth\_algs
- encr\_auth\_algs
- encr\_algs

#### *auth\_algs*

This option enables IPsec AH for a tunnel, with the authentication algorithm specified. The auth\_algs option has the following format:

auth\_algs *authentication\_algorithm*

The algorithm can be either a number or an algorithm name, including the parameter *any*, to express no specific algorithm preference. You must specify all IPsec tunnel properties on the same command line. To disable tunnel security, specify the following option:

auth\_algs none

See [Table 1–1](#page-15-0) for a list of available authentication algorithms and for pointers to the algorithm man pages.

#### *encr\_auth\_algs*

This option enables IPsec ESP for a tunnel, with the authentication algorithm specified. The encr auth algs option has the following format:

encr\_auth\_algs *authentication\_algorithm*

For the algorithm, you can specify either a number or an algorithm name, including the parameter *any*, to express no specific algorithm preference. If you specify an ESP encryption algorithm, but you do not specify the authentication algorithm, the ESP authentication algorithm value defaults to the parameter, *any*.

See [Table 1–1](#page-15-0) for a list of available authentication algorithms and for pointers to the algorithm man pages.

*encr\_algs*

This option enables IPsec ESP for a tunnel with the specified encryption algorithm. The option has the following format:

encr\_algs *encryption\_algorithm*

For the algorithm, you can specify either a number or an algorithm name. You must specify all IPsec tunnel properties on the same command line. To disable tunnel security, specify the following option:

encr\_algs none

If you specify an ESP authentication algorithm, but not an encryption algorithm, ESP's encryption value defaults to the parameter *null*.

See the ipsecesp(7P) man page or [Table 1–2](#page-15-0) for a list of available encryption algorithms and for pointers to the algorithm man pages.

### snoop Command

The snoop command can now parse AH and ESP headers. Because ESP encrypts its data, snoop cannot see encrypted headers that are protected by ESP. AH does not encrypt data, so traffic can still be inspected with snoop. The snoop -V option shows when  $AH$  is in use on a packet. See the  $\mathsf{smooth}(1M)$  man page for more details.

For a sample of verbose snoop output on a protected packet, see ["How to Verify That](#page-44-0) [Packets are Protected"](#page-44-0) on page 45.

## <span id="page-26-0"></span>CHAPTER **2**

# Administering IPsec (Task)

This chapter provides procedures for implementing IPsec on your network. The procedures are described in Table 2–1.

For overview information about IPsec, see [Chapter 1.](#page-8-0) The ipsecconf(1M), ipseckey(1M), and ifconfig(1M) man pages also describe useful procedures in their respective Examples sections.

# Implementing IPsec Task Map

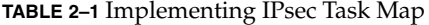

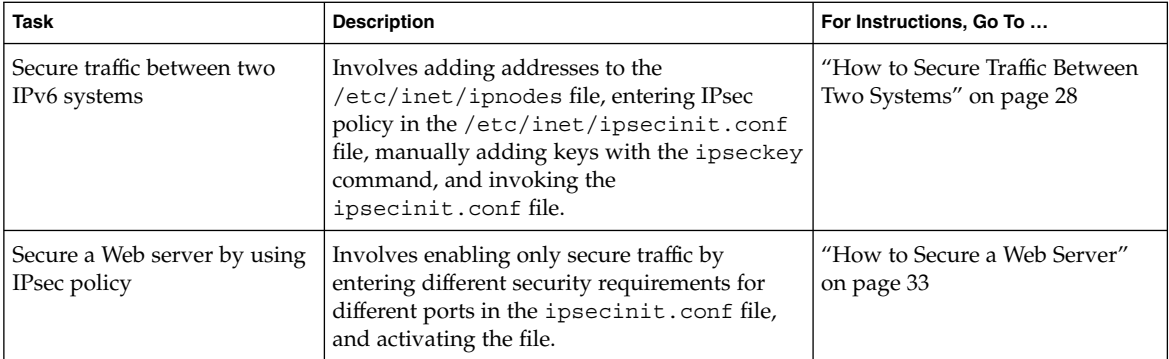

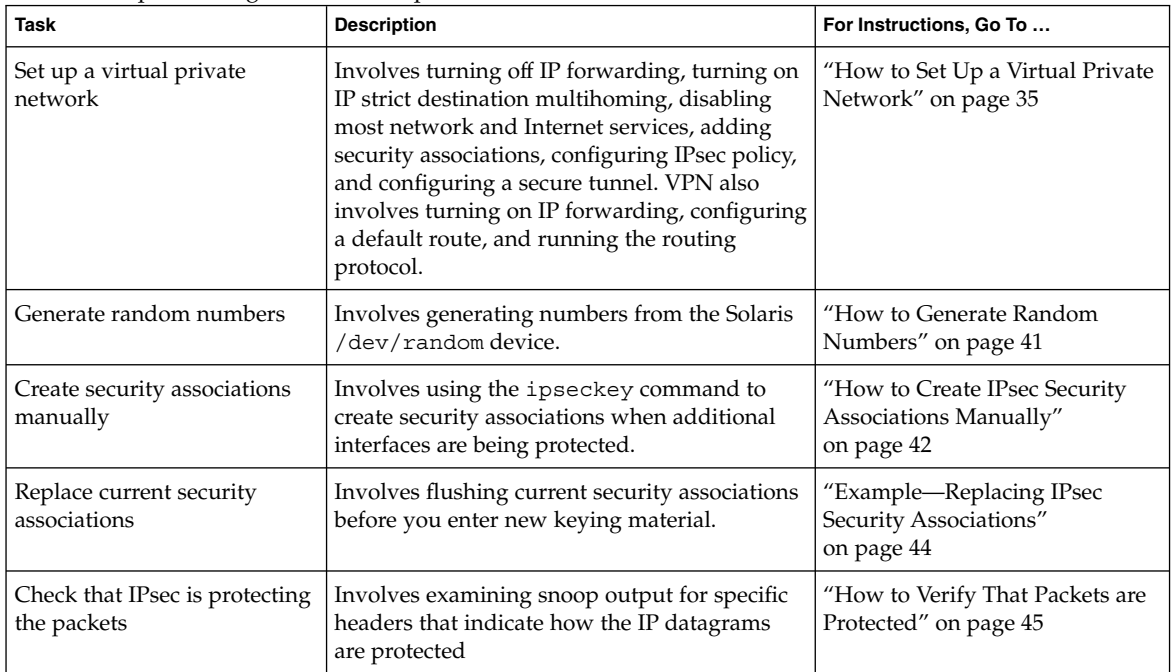

<span id="page-27-0"></span>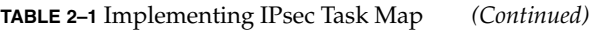

# IPsec Tasks

This section provides procedures that enable you to secure traffic between two systems, secure a Web server, and set up a virtual private network. The system names enigma and partym are examples only. Substitute the names of your systems for the names enigma and partym.

For information on how to use roles to administer IPsec, see "Role-Based Access Control (Tasks)" in *System Administration Guide: Security Services*.

▼ How to Secure Traffic Between Two Systems

This procedure assumes the following setup:

- Each system has two addresses, an IPv4 address and an IPv6 address
- Each system invokes AH protection with the MD5 algorithm, which requires a key of 128 bits
- Each system invokes ESP protections with the 3DES algorithm, which requires a key of 192 bits

<span id="page-28-0"></span>■ IPsec uses shared security associations

With shared security associations, only one pair of SAs is needed to protect the two systems.

**1. On the system console, become superuser or assume an equivalent role.**

**Note –** Logging in remotely exposes security-critical traffic to eavesdropping. Even if you somehow protect the remote login, the total security of the system is reduced to the security of the remote login session.

- **2. On each system, add the addresses and host name for the other system in the /etc/inet/ipnodes file. The entries for one system must be contiguous in the file.**
	- **a. On a system that is named partym, type the following in the ipnodes file:**

# Secure communication with enigma 192.168.116.16 enigma fec0::10:20ff:fea0:21f6 enigma

**b. On a system that is named enigma, type the following in the ipnodes file:**

# Secure communication with partym 192.168.13.213 partym fec0::9:a00:20ff:fe7b:b373 partym

These names are examples only. Use the names of your systems when securing traffic between your systems.

This step enables the boot scripts to use the system names without depending on nonexistent naming services.

#### **3. On each system, create the file /etc/inet/ipsecinit.conf.**

You can copy the file /etc/inet/ipsecinit.sample to /etc/inet/ipsecinit.conf.

- **4. Add the IPsec policy entry to the ipsecinit.conf file.**
	- **a. On enigma, add the following policy to the ipsecinit.conf file:**

{laddr enigma raddr partym} ipsec {auth\_algs any encr\_algs any sa shared}

**b. On partym, add the same policy to its ipsecinit.conf file:**

{laddr partym raddr enigma} ipsec {auth\_algs any encr\_algs any sa shared} For the syntax of IPsec policy entries, see the ipsecconf(1M) man page.

**5. On each system, add a pair of IPsec security associations between the two systems.**

On each system, edit a read-only /etc/inet/secret/ipseckeys file. A read-only file has permissions of 400. A pair of security associations for ESP and AH protection

#### has the following format in the ipseckeys file:

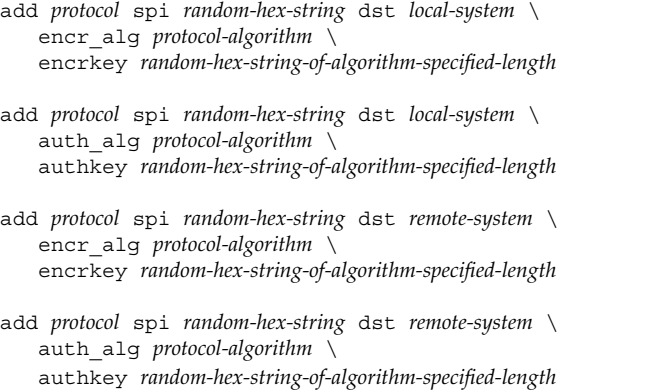

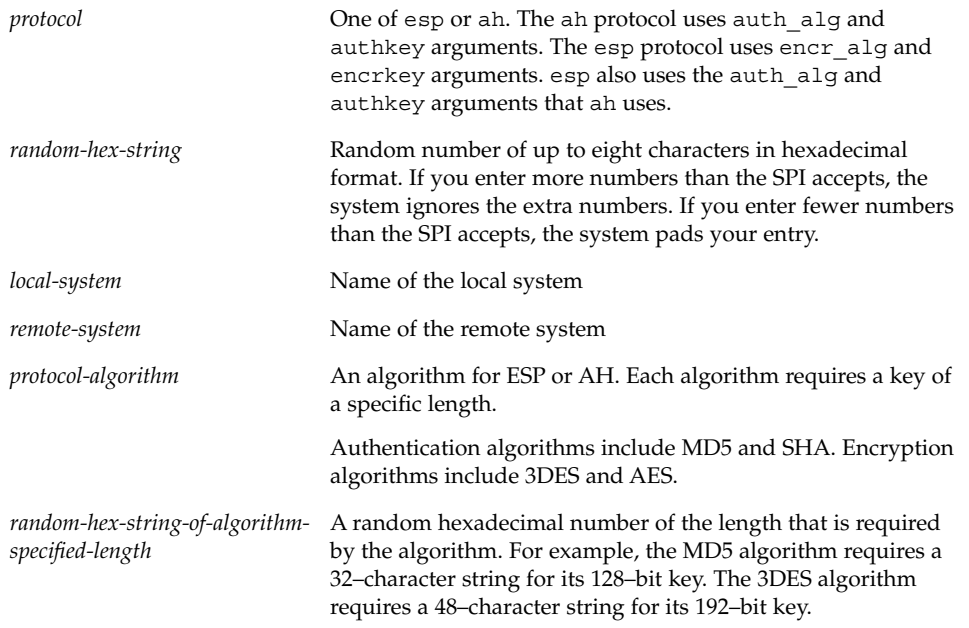

#### **a. Generate the random numbers.**

You need three random numbers for outbound traffic, and three random numbers for inbound traffic. Therefore, you need the following for each system:

■ Two hexadecimal random numbers as the value for the spi keyword. One number is for outbound traffic, one number is for inbound traffic. Each number can be up to eight characters long.

- Two hexadecimal random numbers for the MD5 algorithm for AH. Each number must be 32 characters long. One number is for dst enigma, one number is for dst partym.
- Two hexadecimal random numbers for the 3DES algorithm for ESP. For a 192-bit key, each number must be 48 characters long. One number is for dst enigma, one number is for dst partym.

If you have a random number generator at your site, use the generator. You can also use the od command. See ["How to Generate Random Numbers"](#page-40-0) on page 41 for the procedure.

#### **b. For example, on enigma, the ipseckeys file might look like the following:**

```
# for inbound packets
add esp spi c83f5a4b dst enigma encr alg 3DES \
     encrkey b6a8f89213a796bde03c601029861eae91c65783368165a6
#
add ah spi 2f526ae6 dst enigma auth_alg MD5
     authkey 305ec56369ca62c2ae804690c5713e18
# for outbound packets
add esp spi 0cecc4b2 dst partym encr_alg 3DES \
     encrkey 802e89f9f9b929ea2b615641b71ac7034a540d3cbeeaf6a9
#
add ah spi a75bbe5f dst partym auth_alg MD5 \
      authkey 2ae8b94967e6b9b0dd16e6d4b7ea7278
```
**c. The ipseckeys on partym uses identical keys. The comments differ, because dst enigma is inbound on enigma, and outbound on partym:**

```
# for outbound packets
add esp spi c83f5a4b dst enigma encr_alg 3DES \
        encrkey b6a8f89213a796bde03c601029861eae91c65783368165a6
#
add ah spi 2f526ae6 dst enigma auth_alg MD5
        authkey 305ec56369ca62c2ae804690c5713e18
# for inbound packets
add esp spi 0cecc4b2 dst partym encr_alg 3DES \
        encrkey 802e89f9f9b929ea2b615641b71ac7034a540d3cbeeaf6a9
#
add ah spi a75bbe5f dst partym auth_alg MD5 \
        authkey 2ae8b94967e6b9b0dd16e6d4b7ea7278
```
**Note –** The keys and SPI can be different for each security association. You *should* assign different keys and a different SPI for each security association.

#### **6. Reboot.**

# **/usr/sbin/reboot**

Chapter 2 • Administering IPsec (Task) **31**

**7. To verify that packets are being protected, see ["How to Verify That Packets are](#page-44-0) Protected" [on page 45.](#page-44-0)**

### Example—Securing Traffic Between IPv6 Addresses Without Rebooting

The following example describes how to test that you can secure traffic between systems with IPv6 addresses. In a production environment, to reboot is safer than to run the ipsecconf command.

- 1. Do the procedure ["How to Secure Traffic Between Two Systems"](#page-27-0) on page 28 through [Step 5.](#page-28-0)
- 2. Instead of rebooting, use the ipseckey command to add the security associations to the database.

```
# ipseckey -f /etc/inet/secret/ipseckeys
```
3. Activate IPsec policy with the ipsecconf command:

```
# ipsecconf -a /etc/inet/ipsecinit.conf
```
**Note –** Read the warning when you execute the command. A socket that is already in use (latched) provides an unsecured back door into the system.

### Example—Securing Traffic Between IPv4 Addresses

The following example describes how to secure traffic between systems with IPv4 addresses. The example uses automatic key management (IKE) to create security associations. IKE requires less administrative intervention, and scales easily to secure a large amount of traffic.

1. Replace the /etc/inet/ipnodes file in [Step 2](#page-28-0) of the preceding task with the /etc/hosts file, as in the following:

On the partym system, add enigma to the /etc/hosts file:

```
# echo "192.168.116.16 enigma" >> /etc/hosts
```
On the enigma system, add partym to the /etc/hosts file:

```
# echo "192.168.13.213 partym" >> /etc/hosts
```
- 2. Edit the ipsecinit.conf file to add the IPsec policy entries as in [Step 4.](#page-28-0)
- 3. You can create keys in one of two ways:
	- Configure IKE to generate the keys automatically. IKE also refreshes the keys automatically. To configure IKE, follow one of the configuration procedures in Table  $4-1$ . For the syntax of the IKE configuration file, see the ike.config(4) man page.

<span id="page-32-0"></span>You should configure IKE unless you have good reason to generate and maintain your keys manually.

- If you do not activate the IKE daemon,  $\text{in.i.}$  is detection, then you can manually create the keys, as described in [Step 5](#page-28-0) in ["How to Secure Traffic Between Two](#page-27-0) Systems" [on page 28.](#page-27-0)
- 4. Reboot.

To secure traffic without rebooting, use the ipseckey and ipsecconf commands.

```
# ipseckey -f /etc/inet/secret/ipseckeys
# ipsecconf -a /etc/inet/ipsecinit.conf
```
**Note** – Read the warning when you execute the command. A socket that is already in use (latched) provides an unsecured back door into the system.

5. To verify that packets are being protected, see ["How to Verify That Packets are](#page-44-0) Protected" [on page 45.](#page-44-0)

## ▼ How to Secure a Web Server

A secure Web server allows web clients to talk to the Web service. On a secure Web Server, traffic that is not Web traffic *must* pass security checks. The following procedure includes bypasses for Web traffic. In addition, this Web server can make non-secured DNS client requests. All other traffic requires ESP with Blowfish and SHA-1 algorithms. Other traffic also uses a shared SA for outbound traffic. Shared SAs reduce the number of security associations that must be generated.

**1. On the system console, become superuser or assume an equivalent role.**

**Note –** Logging in remotely exposes security-critical traffic to eavesdropping. Even if you somehow protect the remote login, the total security of the system is reduced to the security of the remote login session.

**2. Determine which services need to bypass security policy checks.**

For a Web server, these services include TCP ports 80 (HTTP) and 443 (Secure HTTP). If the Web server provides DNS name lookups, the server might also need to include port 53 for both TCP and UDP.

**3. Create a file in the /etc/inet/ directory for the Web server policy. Give the file a name that indicates its purpose, for example IPsecWebInitFile. Type the following lines in this file:**

```
# Web traffic that Web server should bypass.
    {sport 80 ulp tcp} bypass {dir out}
```

```
{dport 80 ulp tcp} bypass {dir in}
{sport 443 ulp tcp} bypass {dir out}
{dport 443 ulp tcp} bypass {dir in}
# Outbound DNS lookups should also be bypassed.
{dport 53} bypass {dir out}
{sport 53} bypass {dir in}
# Require all other traffic to use ESP with Blowfish and SHA-1.
# Use a shared SA for outbound traffic, in order to avoid a
# large supply of security associations.
{} permit {encr_algs blowfish encr_auth_algs sha}
{} apply {encr_algs blowfish encr_auth_algs sha sa shared}
```
This configuration enables only secure traffic to access the system, with the bypass exceptions that are described in the previous step.

**4. Read the file that you created in the previous step into /etc/inet/ipsecinit.conf.**

```
# vi /etc/inet/ipsecinit.conf
:r IPsecWebInitFile
:wq!
```
**5. Protect the IPsecWebInitFile file with read-only permissions.**

```
# chmod 400 IPsecWebInitFile
```
**6. To secure the web server without rebooting, use the ipseckey and ipsecconf commands.**

```
# ipseckey -f /etc/inet/secret/ipseckeys
# ipsecconf -a /etc/inet/ipsecinit.conf
```
**Note –** Read the warning when you execute the command. A socket that is already in use (latched) provides an unsecured back door into the system.

You can also reboot. Rebooting ensures that IPsec policy is in effect on all TCP connections. At reboot, the TCP connections latch policy according to the policy in the IPsec policy file.

The Web server now allows only Web-server traffic, as well as outbound DNS requests and replies. No other services work without enabling IPsec on a remote system.

If you want a remote system to communicate securely with the Web server for non-Web traffic, their policies must match. The following policy in a remote system's ipsecinit.conf file enables the system to communicate with the Web server:

```
# Communicate with Web server about non-Web stuff
#
    {} permit {encr_algs blowfish encr_auth_algs sha}
   {} apply {encr_algs blowfish encr_auth_algs sha sa shared}
```
## <span id="page-34-0"></span>▼ How to Set Up a Virtual Private Network

This procedure shows you how to set up a VPN by using the Internet to connect two networks within an organization. The procedure then shows you how to secure the traffic between the networks with IPsec.

This procedure extends the procedure, ["How to Secure Traffic Between Two Systems"](#page-27-0) [on page 28.](#page-27-0) In addition to connecting two machines, you are connecting two intranets that connect to these two machines. The machines in this procedure function as gateways.

The procedure assumes the following setup:

- Each system is using an IPv4 address space.
- Each system has two interfaces. The hme0 interface connects to the Internet. In this example, Internet IP addresses begin with 192.168. The hme1 interface connects to the company's LAN, its intranet. In this example, intranet IP addresses begin with the number 10.
- Each system invokes AH protection with the MD5 algorithm. The MD5 algorithm requires a 128-bit key.
- Each system invokes ESP protection with the 3DES algorithm. The 3DES algorithm requires a 192-bit key.
- Each system can connect to a router that has direct access to the Internet.
- IPsec uses shared security associations.

For a description of VPNs, see ["Virtual Private Networks"](#page-18-0) on page 19. The following figure describes the VPN that this procedure configures.

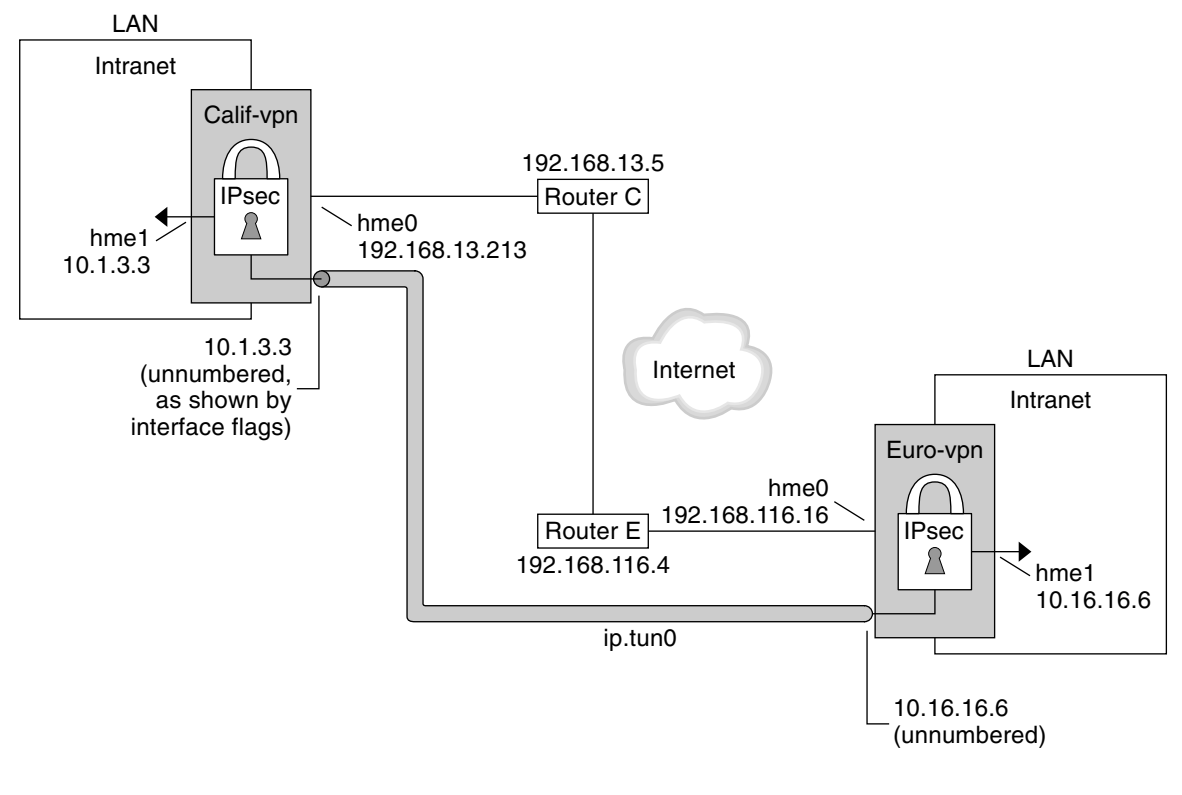

hme0 = Turn off IP forwarding

- hme1 = Turn on IP forwarding
- ip.tun = Turn on IP forwarding
- Router C /etc/defaultrouter for Calif-vpn
- Router E /etc/defaultrouter for Euro-vpn

This procedure uses the following configuration parameters:

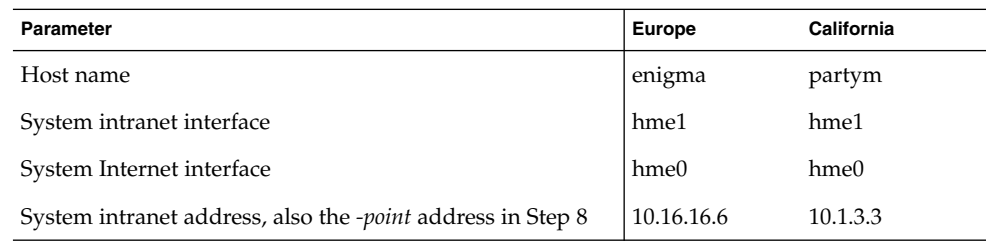
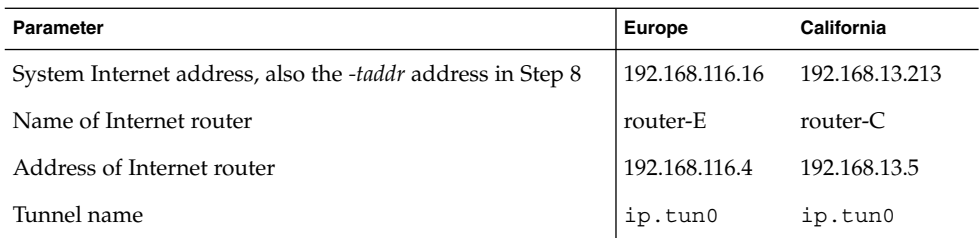

### **1. On the system console on one of the systems, become superuser or assume an equivalent role.**

**Note –** Logging in remotely exposes security-critical traffic to eavesdropping. Even if you somehow protect the remote login, the total security of the system is reduced to the security of the remote login session.

### **2. Turn off IP forwarding:**

### # **ndd -set /dev/ip ip\_forwarding 0**

Turning off IP forwarding prevents packets from being forwarded from one network to another network through this system. For a description of the ndd command, see the ndd(1M) man page.

### **3. Turn on IP strict destination multihoming:**

#### # **ndd -set /dev/ip ip\_strict\_dst\_multihoming 1**

Turning on IP strict destination multihoming ensures that packets for one of the system's destination addresses arrive at the correct destination address.

When you use the ndd command to turn off IP forwarding and turn on IP strict destination, fewer packets flow through the system. Multihoming shuts down the flow of packets except for packets that are going to system addresses. For system addresses, multihoming delivers only packets that arrive on the interface that corresponds to the destination IP address.

- **4. Disable most network services, and possibly all network services, on the Solaris system by doing the following substeps, as needed:**
	- **a. Edit the inetd.conf to remove all but essential services, and then type the following command:**

# **pkill -HUP inetd**

**Note –** The VPN router should allow very few incoming requests. You need to disable all processes that accept incoming traffic. For example, you might comment out lines in the inetd.conf file, you might kill SNMP, and so on. Alternately, you can use techniques that are similar to the techniques in ["How to Secure a Web](#page-32-0) Server" [on page 33.](#page-32-0)

- **b. If inetd.conf has not been edited to remove all but essential services, type the following command on a command line:**
	- **# pkill inetd**
- **c. Disable other Internet services, such as SNMP, NFS, and so on, by typing one or more commands such as the following examples, as needed:**
	- # **/etc/init.d/nfs.server stop**
	- # **/etc/init.d/sendmail stop**

The disabling of network services prevents IP packets from doing any harm to the system. For example, an SNMP daemon, telnet, or rlogin could be exploited.

#### **5. On each system, add a pair of security associations between the two systems.**

The IKE daemon automatically creates the security associations that you configure IKE to create. You can use one of the following procedures to configure IKE for the VPN:

- ["How to Configure IKE With Pre-Shared Keys"](#page-57-0) on page 58
- ["How to Configure IKE With Self-Signed Public Certificates"](#page-65-0) on page 66
- ["How to Configure IKE With Public Keys Signed by a Certificate Authority"](#page-68-0) [on page 69](#page-68-0)

If the systems are using IPv6 addresses, you must manually create the security associations. For the steps, see ["How to Create IPsec Security Associations Manually"](#page-41-0) [on page 42.](#page-41-0)

- **6. On each system, edit the /etc/inet/ipsecinit.conf file to add the VPN policy.**
	- **a. For example, on enigma, type the following entries into the ipsecinit.conf file:**

```
# LAN traffic can bypass IPsec.
   {laddr 10.16.16.6 dir both} bypass {}
# WAN traffic uses ESP with 3DES and MD5.
   {} ipsec {encr_algs 3des encr_auth_algs md5}
```
**b. For example, on partym, type the following entries into the ipsecinit.conf file:**

```
# LAN traffic can bypass IPsec.
   {laddr 10.1.3.3 dir both} bypass {}
```
# WAN traffic uses ESP with 3DES and MD5.

{} ipsec {encr\_algs 3des encr\_auth\_algs md5

<span id="page-38-0"></span>The ipsec entry prevents remote systems from sending clear packets. The bypass entry allows nodes that are part of the LAN to treat the VPN router as if the router is part of the LAN.

### **7. (Optional) For a higher level of security, remove the LAN bypass entry.**

The entry in ipsecinit.conf would look like the following:

# All traffic uses ESP with 3DES and MD5. {} ipsec {encr\_algs 3des encr\_auth\_algs md5}

Each system on the LAN would then need to activate IPsec to communicate with the VPN router.

### **8. On each system, configure a secure tunnel, ip.tun0.**

The tunnel adds another physical interface from the IP perspective. Type three ifconfig commands to create the point-to-point interface:

```
# ifconfig ip.tun0 plumb
```

```
# ifconfig ip.tun0 system1-point system2-point \
tsrc system1-taddr tdst system2-taddr encr_algs 3DES encr_auth_algs MD5
```
- # **ifconfig ip.tun0 up**
- **a. For example, on enigma, type the following commands:**

```
# ifconfig ip.tun0 plumb
```
# **ifconfig ip.tun0 10.16.16.6 10.1.3.3 \ tsrc 192.168.116.16 tdst 192.168.13.213 encr\_algs 3DES encr\_auth\_algs MD5**

# **ifconfig ip.tun0 up**

- **b. For example, on partym, type the following commands:**
	- # **ifconfig ip.tun0 plumb**

```
# ifconfig ip.tun0 10.1.3.3 10.16.16.6 \
tsrc 192.168.13.213 tdst 192.168.116.16 encr_algs 3DES encr_auth_algs MD5
```
# **ifconfig ip.tun0 up**

The policy that is passed to the ifconfig commands must be the same as the policy in the ipsecinit.conf file. Upon reboot, each system uses the policy in its ipsecinit.conf file.

### **9. On each system, turn on ip\_forwarding for the hme1 and ip.tun0 interfaces.**

```
# ndd -set /dev/ip hme1:ip_forwarding 1
```
# **ndd -set /dev/ip ip.tun0:ip\_forwarding 1**

ip forwarding means that packets that arrive from somewhere else can be forwarded. ip\_forwarding also means that packets that leave this interface might

Chapter 2 • Administering IPsec (Task) **39**

have originated somewhere else. To successfully forward a packet, both the receiving interface and the transmitting interface must have ip\_forwarding turned on.

Because the hme1 interface is *inside* the Intranet, ip forwarding must be turned on for hme1. Because ip.tun0 connects the two systems through the Internet, ip forwarding must be turned on for ip.tun0.

The hme0 interface has its ip\_forwarding turned off to prevent an *outside* adversary from injecting packets into the protected Intranet. The *outside* refers to the Internet.

### **10. On each system, ensure that routing protocols do not advertise the default route within the Intranet:**

### # **ifconfig hme0 private**

Even if hme0 has ip forwarding turned off, a routing protocol implementation might still advertise the interface. For example, the in.routed protocol might still advertise that hme0 is available to forward packets to its peers inside the Intranet. Your setting the interface's *private* flag prevents these advertisements.

### **11. Manually, add a default route over hme0.**

This route should be a router with direct access to the Internet.

- # **pkill in.rdisc**
- # **route add default** *router-on-hme0-subnet*
- **a. For example, on enigma, add the following route:**

```
# pkill in.rdisc
# route add default 192.168.116.4
```
### **b. On partym, add the following route:**

```
# pkill in.rdisc
```

```
# route add default 192.168.13.5
```
Even though the hme0 interface is not part of the Intranet, hme0 does need to reach across the Internet to its peer system. To find its peer, hme0 needs information about Internet routing. The VPN system looks like a host, rather than a router, to the rest of the Internet. Therefore, you can use a default router or run the router discovery protocol to find a peer system. For more information, see the route(1M) and in.routed(1M) man pages.

### **12. Ensure that hme0 uses the default route after a reboot by creating a defaultrouter file.**

Put the IP address of hme0's default router in the/etc/defaultrouter file. This step prevents the in.rdisc daemon from being started at reboot.

**a. For example, on enigma, put its Internet router in the /etc/defaultrouter file:**

# vi /etc/defaultrouter

192.168.116.4 router-E

<span id="page-40-0"></span>**b. Put partym's Internet router in partym's /etc/defaultrouter file:**

# vi /etc/defaultrouter

192.168.13.5 router-C

**13. On each system, prevent routing from occurring early in the boot sequence, and thus reduce vulnerability:**

# **touch /etc/notrouter**

**14. Ensure that the VPN starts after a reboot by editing the /etc/hostname.ip.tun0 file.**

*system1-point system2-point* tsrc *system1-taddr* \ tdst *system2-taddr* encr\_algs 3des encr\_auth\_algs md5 up

**a. For example, on enigma, add the following lines to the hostname.ip.tun0 file:**

10.16.16.6 10.1.3.3 tsrc 192.168.116.16 \ tdst 192.168.13.213 encr algs 3DES encr auth algs MD5 up

**b. On partym, add the following lines to the hostname.ip.tun0 file:**

10.1.3.3 10.16.16.6 tsrc 192.168.13.213 \ tdst 192.168.116.16 encr\_algs 3DES encr\_auth\_algs MD5 up

**15. On each system, create a file that configures some VPN parameters at boot time. Name the file /etc/rc3.d/S99vpn\_setup. Type the following lines in the file.**

```
ndd -set /dev/ip hme1:ip_forwarding 1
ndd -set /dev/ip ip.tun0:ip_forwarding 1
ifconfig hme0 private
in.routed
```
You can also manually add routes in the /etc/rc3.d/S99vpn setup file, instead of using in.routed.

#### **16. On each system, run a routing protocol:**

# **in.routed**

### **EXECUTE: How to Generate Random Numbers**

If your site has a random number generator, use the generator. Otherwise, you can use the od command with the Solaris /dev/random device as input. For more information, see the od(1) man page.

### **1. Generate random keys.**

On a Solaris system, you can use the od command.

# **od -X -A n** *file*

Chapter 2 • Administering IPsec (Task) **41**

- <span id="page-41-0"></span>-x Displays the octal dump in hexadecimal format. Hexadecimal format is useful for keying material. The hexadecimal is printed in 4–character chunks.
- -X Displays the octal dump in hexadecimal format. The hexadecimal is printed in 8–character chunks.
- –A n Removes the input offset base from the display.
- *file* A source for random numbers

For example, the following commands print hexadecimal numbers.

```
# od -X -A n /dev/random | head -2
        d54d1536 4a3e0352 0faf93bd 24fd6cad
        8ecc2670 f3447465 20db0b0c c83f5a4b
# od -x -A n /dev/random | head -2
        34ce 56b2 8b1b 3677 9231 42e9 80b0 c673
        2f74 2817 8026 df68 12f4 905a db3d ef27
```
**2. Combine the numbers to create a key of the appropriate length.**

Remove the spaces between the numbers on one line to create a 32–character key. A 32–character key is 128 bits. For an SPI, you can use an 8–character hexadecimal number.

# ▼ How to Create IPsec Security Associations Manually

If the systems are using IPv6 addresses, you must manually create IPsec security associations.

**Note –** If you are running an IPv4 network, use IKE to manage security associations. For how to use IKE to manage SAs, see ["Implementing IKE Task Map"](#page-56-0) on page 57.

**1. On the system console on one of the systems, become superuser or assume an equivalent role.**

**Note –** Logging in remotely exposes security-critical traffic to eavesdropping. Even if you somehow protect the remote login, the total security of the system is reduced to the security of the remote login session.

- **2. Enable the ipseckey command mode:**
	- # **ipseckey**
- **42** IPsec and IKE Administration Guide April 2003

The > prompt indicates that you are in ipseckey command mode.

**3. To create security associations, or to replace the security associations that you just flushed, type the following command.**

> **add** *protocol* **spi** *random-hex-string* **\ src** *addr* **dst** *addr2* **\** *protocol***\_alg** *protocol-algorithm* **\** *protocol***key** *random-hex-string-of-algorithm-specified-length*

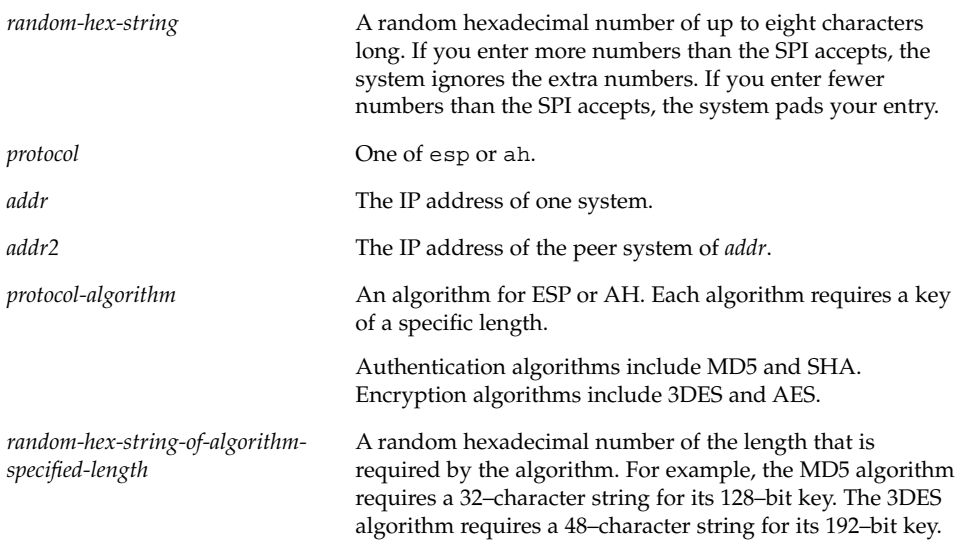

**a. For example, on enigma type the following commands to protect outbound packets. Use random numbers that you generate.**

```
> add esp spi 8bcd1407 src 192.168.116.16 dst 192.168.13.213 \
encr_alg 3DES \
encrkey d41fb74470271826a8e7a80d343cc5aae9e2a7f05f13730d
> add ah spi 18907dae src 192.168.116.16 dst 192.168.13.213 \
auth_alg MD5 \
authkey e896f8df7f78d6cab36c94ccf293f031
>
```
**Note –** The peer system must use the same keying material.

**b. Still in ipseckey mode on enigma, type the following commands to protect inbound packets. Use random numbers that you generate.**

 $\overline{a}$ 

```
> add esp spi 122a43e4 src 192.168.13.213 dst 192.168.116.16 \
encr_alg 3des \
encrkey dd325c5c137fb4739a55c9b3a1747baa06359826a5e4358e
> add ah spi 91825a77 src 192.168.13.213 dst 192.168.116.16 \
auth alg md5 \setminusauthkey ad9ced7ad5f255c9a8605fba5eb4d2fd
>
```
**Note –** The keys and SPI can be different for each security association. You *should* assign different keys and a different SPI for each security association.

- **4. Type Control-D or quit to exit ipseckey command mode.**
- **5. To ensure that the keying material is available to IPsec at reboot, add the keying material to the /etc/inet/secret/ipseckeys file on enigma.**

```
add esp spi 8bcd1407 dst partym encr_alg 3DES \
  encrkey d41fb74470271826a8e7a80d343cc5aae9e2a7f05f13730d
#
add ah spi 18907dae dst partym auth_alg MD5 \
  authkey e896f8df7f78d6cab36c94ccf293f031
#
#
add esp spi 122a43e4 dst enigma encr_alg 3DES \
   encrkey 137fb4739a55c9b3a1747baa06359826a5e4358e
#
add ah spi 91825a77 dst enigma auth_alg MD5 \
  authkey ad9ced7ad5f255c9a8605fba5eb4d2fd
```
**6. Repeat [Step 1](#page-41-0) through Step 5 on partym.**

The keying material on the two systems must be identical.

### Example—Replacing IPsec Security Associations

To prevent an adversary from having time to break your cryptosystem, you need to refresh your keying material. When you replace the SAs on one system, the SAs must also be replaced on the communicating system.

When replacing security associations, remove the old keys before you add new keys. Use the flush command in ipseckey command mode to remove the old keys. Then add the new keying information.

```
# ipseckey
> flush
> add esp spi ...
```
### ▼ How to Verify That Packets are Protected

To verify that packets are protected, test the connection with the snoop command. The following prefixes can appear in the snoop output:

- AH: prefix Indicates that AH is protecting the headers. You see AH: if you used auth alg to protect the traffic.
- ESP: prefix Indicates that encrypted data is being sent. You see ESP: if you used encr\_auth\_alg or encr\_alg to protect the traffic.

**Note –** You must be root or an equivalent role to read the snoop output. You must have access to both systems to test the connection.

**1. On one system, such as partym, become root.**

```
% su
Password: root-password
#
```
**2. In a terminal window, begin to snoop the packets from another system, such as enigma.**

```
# snoop -v enigma
Using device /dev/hme (promiscuous mode)
```
**3. In another terminal window, remotely log on to the enigma system. Provide your password. Then become root, and send a packet from enigma to the partym system.**

```
% rlogin enigma
Password: your-password
% su
Password: root-password
# ping partym
```
**4. In the snoop window on partym, you should see output that looks something like the following:**

```
IP: Time to live = 64 seconds/hops
IP: Protocol = 51 (AH)
IP: Header checksum = 4e0e
IP: Source address = 192.168.116.16, enigma
IP: Destination address = 192.168.13.213, partym
IP: No options
IP:
AH: ----- Authentication Header -----
AH:
AH: Next header = 50 (ESP)
AH: AH length = 4 (24 bytes)
AH: <Reserved field = 0x0>
AH: SPI = 0xb3a8d714
```
Chapter 2 • Administering IPsec (Task) **45**

```
AH: Replay = 52
AH: ICV = c653901433ef5a7d77c76eaa
AH:
ESP: ----- Encapsulating Security Payload -----
ESP:
ESP: SPI = 0xd4f40a61
ESP: Replay = 52
ESP: ....ENCRYPTED DATA....
ETHER: ----- Ether Header -----
ETHER:
ETHER: Packet 20 arrived at 9:44:36.59
ETHER: Packet size = 98 bytes
ETHER: Destination = 8:0:27:aa:11:11, Sun
ETHER: Source = 8:0:22:aa:22:2, Sun
ETHER: Ethertype = 0800 (IP)
ETHER:
IP: ----- IP Header -----
IP:
IP: Version = 4
IP: Header length = 20 bytes
IP: Type of service = 0x00
IP: xxx. .... = 0 (precedence)
IP: \ldots 0 \ldots = normal delay
IP: .... 0... = normal throughput
IP: .... .0.. = normal reliability
IP: .... ..0. = not ECN capable transport
IP: .... ...0 = no ECN congestion experienced
IP: Total length = 84 bytes
IP: Identification = 40933
IP: Flags = 0x4
IP: .1.. .... = do not fragment
IP: ..0. .... = last fragment
IP: Fragment offset = 0 bytes
IP: Time to live = 60 seconds/hops
IP: Protocol = 51 (AH)
IP: Header checksum = 22cc
...
```
# <span id="page-46-0"></span>CHAPTER **3**

# Internet Key Exchange (Overview)

The management of keying material that IPsec SAs require for secure transmission of IP datagrams is called key management. Automatic key management requires a secure channel of communication for the creation, authentication, and exchange of keys. The Solaris operating system uses Internet Key Exchange (IKE) to automate key management. IKE easily scales to provide a secure channel for a large volume of traffic. IPsec SAs on IPv4 packets can take advantage of IKE.

When IKE is used on a system with a Sun™ Crypto Accelerator 1000 card, the public key operations are off-loaded to the card. Operating system resources are not used for public-key operations.

This chapter contains the following information:

- "IKE Overview" on page 47
- ["IKE Configuration Choices"](#page-47-0) on page 48
- ["IKE and Hardware Acceleration"](#page-49-0) on page 50
- ["IKE Utilities and Files"](#page-49-0) on page 50

# IKE Overview

The Internet Key Exchange (IKE) daemon, in.iked(1M), negotiates and authenticates keying material for security associations in a protected manner. The daemon uses random seeds for keys from internal functions provided by the SunOS™. IKE provides Perfect Forward Secrecy (PFS). In PFS, the keys that protect data transmission are not used to derive additional keys. Also, seeds used to create data transmission keys are not reused.

<span id="page-47-0"></span>When the IKE daemon discovers a remote host's public encryption key, the local system can then use that key. The system encrypts messages by using the remote host's public key. The messages can be read only by that remote host. The IKE daemon performs its job in two phases. The phases are called exchanges.

# Phase 1 Exchange

The Phase 1 exchange is known as Main Mode. In the Phase 1 exchange, IKE uses public-key encryption methods to authenticate itself with peer IKE entities. The result is an ISAKMP (Internet Security Association and Key Management Protocol) Security Association. An ISAKMP security association is a secure channel for IKE to negotiate keying material for the IP datagrams. Unlike IPsec SAs, the ISAKMP security associations are bidirectional, so only one security association is needed.

How IKE negotiates keying material in the Phase 1 exchange is configurable. IKE reads the configuration information from the /etc/inet/ike/config file. Configuration information includes the interfaces that are affected, the algorithms that are used, the authentication method, and if PFS is used. The two authentication methods are pre-shared keys and public key certificates. The public key certificates can be self-signed, or the certificates can be issued by a [Certificate Authority \(CA\)](#page-76-0) from a [PKI](#page-78-0) (Public Key Infrastructure) organization. Organizations include Sun™ Open Net Environment (Sun ONE) Certificate Server, Entrust, and Verisign.

# Phase 2 Exchange

The Phase 2 exchange is known as Quick Mode. In the Phase 2 exchange, IKE creates and manages the IPsec SAs between hosts that are running the IKE daemon. IKE uses the secure channel that was created in Phase 1 to protect the transmission of keying material. The IKE daemon creates the keys from a random number generator by using the /dev/random. The daemon refreshes the keys at a configurable rate. The keying material is available to algorithms that are specified in the configuration file for IPsec policy.

# IKE Configuration Choices

For two IKE daemons to authenticate each other, the configuration file for IKE policy, ike.config(4), must be valid. Also, keying material must be available. The configuration file contains IKE policy entries. The entries determine the method for authenticating the Phase 1 exchange. The choices are pre-shared keys or public key certificates.

<span id="page-48-0"></span>The key pair auth method preshared indicates that pre-shared keys are used. Values for auth method other than preshared are one indication that public key certificates are to be used. Public key certificates can be self-signed, or the certificates can be installed from a PKI organization.

# Using Pre-Shared Keys

Pre-shared keys are created by an administrator on one system, and shared out of band with administrators of communicating systems. The administrator should take care to create large random keys and to protect the file and the out-of-band transmission. The keys are placed in the /etc/inet/secret/ike.preshared file on each system. The ike.preshared(4) file is for IKE as the ipseckeys file is for IPsec. Compromise of the keys in the ike.preshared file compromises all keys that are derived from the keys in the file.

One system's pre-shared key must be identical to its communicating system's key. The keys are tied to a particular IP address, and are most secure when one administrator controls the communicating systems.

# Using Public Key Certificates

Public key certificates eliminate the need for communicating systems to share secret keying material out of band. Public keys use the Diffie-Hellman method of authenticating and negotiating keys. Public key certificates come in two flavors. The certificates can be self-signed, or the certificates can be certified by a Certificate Authority (CA).

Self-signed public key certificates are created by an administrator. The ikecert certlocal -ks command creates the private part of the public-private key pair for the system. The administrator then gets the self-signed certificate output in X.509 format from the communicating system. The communicating system's certificate is input to the ikecert certdb command for the public part of the key pair. The self-signed certificates reside in the /etc/inet/ike/publickeys directory on the communicating hosts.

Self-signed certificates are a halfway point between pre-shared keys and CAs. Unlike pre-shared keys, a self-signed certificate can be used on a mobile machine, or a system that might be renumbered. To self-sign a certificate, the administrator uses a DNS (www.example.org) or EMAIL (root@domain.org) alternative name.

Public keys can be delivered by a PKI or a CA organization. The public keys and their accompanying CAs are installed in the /etc/inet/ike/publickeys directory by the administrator. Vendors also issue certificate revocation lists (CRLs). Along with installing the keys and CAs, the administrator is responsible for installing the CRLs in the /etc/inet/ike/crls directory.

<span id="page-49-0"></span>CAs have the advantage of being certified by an outside organization, rather than by the administrator of the site. In a sense, CAs are notarized certificates. Like self-signed certificates, CAs can be used on a mobile machine, or on a system that might be renumbered. Unlike self-signed certificates, CAs very easily scale to protecting a large number of communicating systems.

# IKE and Hardware Acceleration

IKE algorithms are computationally expensive, particularly in the Phase 1 exchange. Systems that handle a large number of exchanges can use a Sun Crypto Accelerator 1000 card to handle the public key operations. For information on how to configure IKE to offload its computations to the accelerator card, see ["How to Use the Sun](#page-74-0) [Crypto Accelerator 1000 Card With IKE"](#page-74-0) on page 75.

# IKE Utilities and Files

This section describes the configuration files for IKE policy and various commands that implement IKE. For instructions about how to implement IKE for your IPv4 network, see ["Implementing IKE Task Map"](#page-56-0) on page 57.

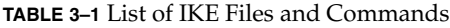

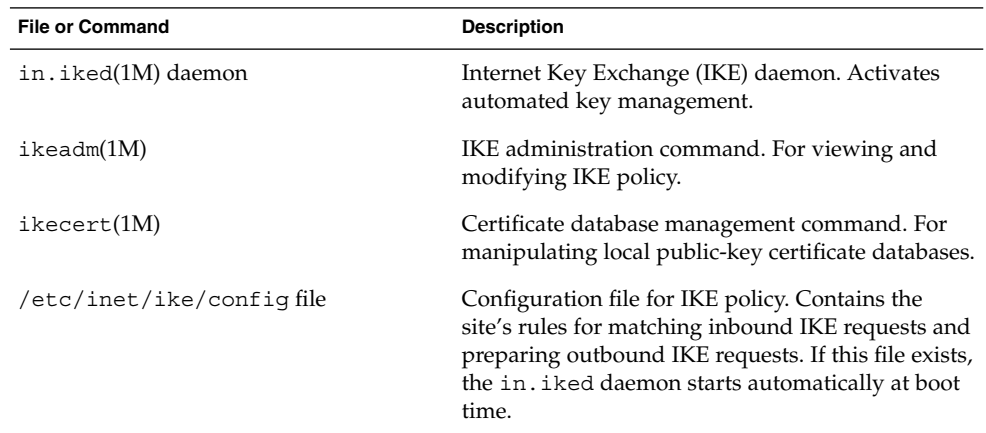

| <b>File or Command</b>                 | <b>Description</b>                                                                                                    |
|----------------------------------------|----------------------------------------------------------------------------------------------------|
| /etc/inet/secret/ike.preshared<br>file | Pre-shared keys file. Contains secret keying<br>material for Phase 1 authentication. Used when<br>configuring IKE with pre-shared keys. |
| file                                   | /etc/inet/secret/ike.privatekeys Private keys directory. Contains the private keys<br>that are part of a public-private key pair.       |
| /etc/inet/ike/publickeys directory     | Directory to hold public keys and certificate files.<br>Contains the public key part of a public-private<br>key pair.                   |
| /etc/inet/ike/crlsdirectory            | Directory to hold revocation lists for public keys<br>and certificate files.                                                            |

**TABLE 3–1** List of IKE Files and Commands *(Continued)*

# IKE Daemon

The in.iked(1M) daemon automates the management of cryptographic keys for IPsec on a Solaris host. The daemon negotiates with a remote host that is running the same protocol to provide authenticated keying materials for security associations in a protected manner. The daemon must be running on all hosts that plan to communicate securely.

The IKE daemon is automatically loaded at boot time if the configuration file for IKE policy, /etc/inet/ike/config, exists. The daemon checks the syntax of the configuration file.

When the IKE daemon runs, the system authenticates itself to its peer IKE entity in Phase 1. The peer is defined in the IKE policy file, as are the authentication methods. The daemon then establishes the keys for the session in Phase 2. At an interval specified in the policy file, the IKE keys are refreshed automatically. The in.iked daemon listens for incoming IKE requests from the network and for requests for outbound traffic through the PF\_KEY socket. See the pf\_key(7P) man page for more information.

Two programs support the IKE daemon. The ikeadm(1M) command enables the administrator to view IKE policy. You can also use the command to modify IKE policy. The ikecert(1M) command enables the administrator to view and manage the public-key databases, ike.privatekeys and publickeys.

## IKE Policy File

The configuration file for IKE policy, /etc/inet/ike/config, provides the keying material for the IKE daemon itself, and for the IPsec SAs that the file manages. The IKE daemon itself requires keying material in the Phase 1 exchange. Rules in the

Chapter 3 • Internet Key Exchange (Overview) **51**

ike/config file establish the keying material. A valid rule in the policy file contains a label. The rule identifies the hosts or networks that the keying material is for, and specifies the authentication method. See ["IKE Tasks"](#page-57-0) on page 58 for examples of valid policy files. See the ike.config(4) man page for examples and descriptions of its parameters.

The IPsec SAs are used on the IP datagrams that are protected according to policies that are set up in the configuration file for IPsec policy, /etc/inet/ipsecinit.conf. The IKE policy file determines if PFS is used when creating the IPsec SAs.

The security considerations for the ike/config file are similar to the considerations for the ipsecinit.conf file. See ["Security Considerations for](#page-21-0) ipsecinit.conf and [ipsecconf](#page-21-0)" on page 22 for details.

# IKE Administration Command

You can use the ikeadm command to do the following:

- View aspects of the IKE daemon process
- Change the parameters that are passed to the IKE daemon
- Display statistics
- Debug IKE processes

See the ikeadm(1M) man page for examples and a full description of its options. The privilege level of the running IKE daemon determines what aspects of the IKE daemon can be viewed and be modified. You can choose from three levels of privilege.

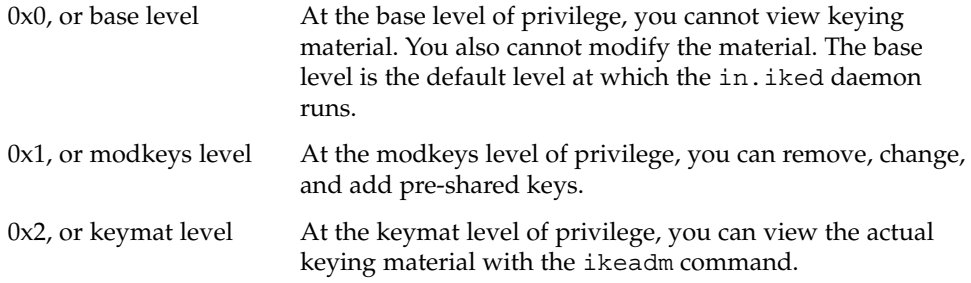

The security considerations for the ikeadm command are similar to the considerations for the ipseckey command. See ["Security Considerations for](#page-23-0) ipseckey" on page 24 for details.

# Pre-Shared Keys Files

The /etc/inet/secret/ directory contains the pre-shared keys for ISAKMP SAs and IPsec SAs. The ike.preshared file contains the pre-shared keys for ISAKMP SAs, and the ipseckeys file contains the pre-shared keys for IPsec SAs, when you create these keys manually. The secret directory is protected at 0700. The files in the secret directory are protected at 0600.

- The ike.preshared file is created by an administrator when the ike/config file requires pre-shared keys. The ike.preshared file contains keying material for ISAKMP SAs, that is, for IKE authentication. Because the pre-shared keys are used to authenticate the Phase 1 exchange, the file must be valid before the in.iked daemon starts.
- The ipseckeys file contains keying material for IPsec SAs. For IPv6 hosts, you manually create and update the keys in this file. See ["IPsec Tasks"](#page-27-0) on page 28 for examples of manually managing the file. The IKE daemon does not use this file. The keying material that IKE generates for IPsec SAs is stored in the kernel.

# IKE Public Key Databases and Commands

The ikecert(1M) command manipulates the local host's public-key databases. You use this command when the ike/config file requires public key certificates. Because IKE uses these databases to authenticate the Phase 1 exchange, the databases must be populated before activating the in.iked daemon. Three subcommands handle each of the three databases: certlocal, certdb, and certrldb.

### ikecert certlocal Command

The certlocal subcommand manages the private-key database in the /etc/inet/secret/ike.privatekeys directory. Options to the subcommand enable you to add, view, and remove private keys. The command also creates either a self-signed certificate or a certificate request. The -ks option creates a self-signed certificate, and the -kc option creates a certificate request.

When you create a private key, the certlocal subcommand relies on values in the ike/config file. The correspondences between certlocal options and ike/config entries are shown in the following table.

**TABLE 3–2** Correspondences Between ike certlocal and ike/config Values

| certlocal options            | ike/configentry                                 | <b>Notes</b>                                                                                                    |
|------------------------------|-------------------------------------------------|----------------------------------------------------------------------------------------------------|
| -A Subject Alternate<br>Name | cert trust Subject<br>Alternate Name            | A nickname that uniquely identifies the<br>certificate. Possible values are IP address,<br>email address, and domain name.                                           |
| Name                         | -D X.509 Distinguished X.509 Distinguished Name | The full name of the certificate authority<br>that includes Country, Organization name,<br>Organizational Unit, and Common Name.                                     |
| -t dsa-sha1                  | auth method dss sig                             | Slightly slower than RSA. Is not patented.                                                                                                    |
| -t rsa-md5<br>-t rsa-shal    | auth method rsa sig                             | Slightly faster than DSA. Patent expired in<br>September 2000.                                                                                                    |
|                              |                                                 | The RSA public key must be large enough<br>to encrypt the biggest payload, Typically,<br>an identity payload, such as Distinguished<br>Name, is the biggest payload. |
| -t rsa-md5                   | auth method                                     | RSA encryption hides identities in IKE                                                                                                    |
| rsa encrypt<br>-t rsa-shal   |                                                 | from eavesdroppers, but requires that the<br>IKE peers know each other's public keys.                                                                                |

If you issue a certificate request with the ikecert certlocal –kc command, you send the output of the command to a PKI organization. If your company runs its own PKI, you send the output to your PKI administrator. The organization or your PKI administrator then creates keying material. You use the keying material that is returned to you as input to the certdb and certrldb subcommands.

### ikecert certdb Command

The certdb subcommand manages the public-key database, /etc/inet/ike/publickeys. Options to the subcommand enable you to add, view, and remove certificates and public keys. The command accepts, as input, certificates that were generated by the ikecert certlocal –ks command on a communicating system. See ["How to Configure IKE With Self-Signed Public](#page-65-0) [Certificates"](#page-65-0) on page 66 for the procedure. The command also accepts the certificate that you receive from a PKI or CA as input. See ["How to Configure IKE With Public](#page-68-0) [Keys Signed by a Certificate Authority"](#page-68-0) on page 69 for the procedure.

### ikecert certrldb Command

The certrldb subcommand manages the certificate revocation list (CRL) database, /etc/inet/ike/crls. The crls database maintains the revocation lists for public keys. Certificates that are no longer valid are on this list. When PKIs provide you with CRLs, you install the CRLs in the CRL database with the ikecert certrldb command. See ["How to Access a Certificate Revocation List"](#page-72-0) on page 73 for the procedure.

### /etc/inet/ike/publickeys Directory

The /etc/inet/ike/publickeys directory contains the public part of a public-private key pair and its certificate in files, or "slots". The /etc/inet/ike directory is protected at 0755. You use the ikecert certdb command to populate the directory.

The files contain, in encoded form, the X.509 distinguished name of a certificate that was generated on another system. If you are using self-signed certificates, you use the certificate that you receive from the administrator of the communicating system as input to the command. If you are using certificates from a PKI, you install two pieces of keying material from the PKI into this database. You install a certificate that is based on material that you sent to the PKI. You also install a CA from the PKI.

### /etc/inet/secret/ike.privatekeys Directory

The ike.privatekeys directory holds private key files that are part of a public-private key pair, keying material for ISAKMP SAs. The directory is protected at 0700. The private key in this database must have a public key counterpart in the publickeys database.The ikecert certlocal command populates this directory. Private keys are not effective until their public key counterparts, self-signed certificates or CAs, are installed in the /etc/inet/ike/publickeys directory.

### /etc/inet/ike/crls Directory

The /etc/inet/ike/crls directory contains certificate revocation list (CRL) files. Each file corresponds to a public certificate file in the /etc/inet/ike/publickeys/ directory. PKI organizations provide the CRLs for their certificates. You use the ikecert certrldb command to populate the database.

# <span id="page-56-0"></span>CHAPTER **4**

# Internet Key Exchange (Task)

This chapter provides procedures for implementing IKE. IKE, after it is configured for your systems, automatically generates keying material for IPsec on your network. The procedures are described in the Table 4–1.

For overview information about IKE, see [Chapter 3.](#page-46-0) The ikeadm(1M), ikecert(1M), and ike.config(4) man pages contain useful procedures in their respective Examples sections.

# Implementing IKE Task Map

**TABLE 4–1** Implementing IKE Task Map

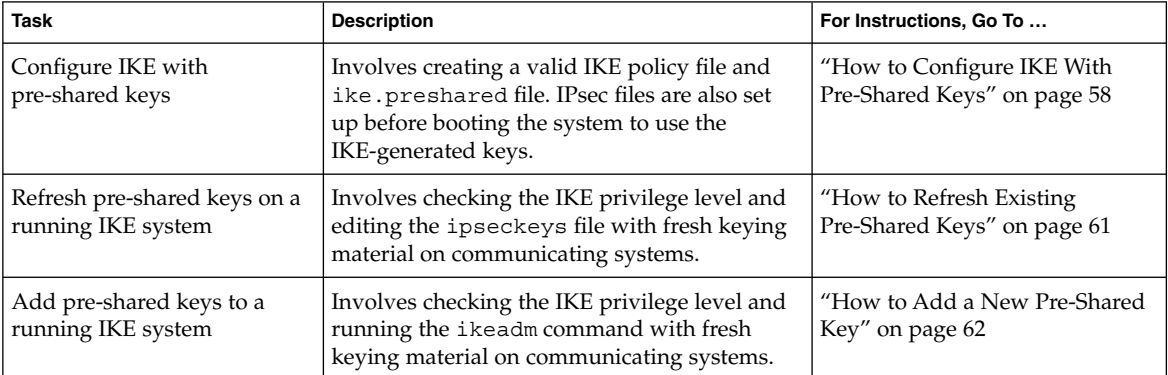

| <b>Task</b>                                                  | <b>Description</b>                                                                                                    | For Instructions, Go To                                                                    |
|--------------------------------------------------------------|----------------------------------------------------------------------------------------------------|--------------------------------------------------------------------------------------------|
| Configure IKE with<br>self-signed public key<br>certificates | Involves creating self-signed certificates with<br>the ikecert certlocal -ks command,<br>and adding the public key from a<br>communicating system with the ikecert<br>cert.db command. | "How to Configure IKE With<br>Self-Signed Public Certificates"<br>on page 66               |
| Configure IKE with a PKI<br>Certificate Authority            | Involves sending output from the ikecert<br>certlocal-kc command to a PKI<br>organization, and installing the public key,<br>CA, and CRL from the organization.                        | "How to Configure IKE With<br>Public Keys Signed by a<br>Certificate Authority" on page 69 |
| Update the CA revocation<br>lists                            | Involves accessing a PKI organization's CRL<br>from a central distribution point.                                                                                                    | "How to Access a Certificate<br>Revocation List" on page 73                                |
| Use the Sun Crypto<br>Accelerator 1000 card with<br>IKE      | Involves setting the path to the PKCS#11<br>library for the device.                                                                                                    | "How to Use the Sun Crypto"<br>Accelerator 1000 Card With IKE"<br>on page 75               |

<span id="page-57-0"></span>**TABLE 4–1** Implementing IKE Task Map *(Continued)*

# IKE Tasks

This section provides procedures that enable you to automatically manage the keys that secure traffic between two systems with IPv4 addresses. The IKE implementation offers algorithms whose keys vary in length. The key length that you choose is determined by site security. In general, longer keys provide more security than shorter keys.

For information on how to use roles, see "Role-Based Access Control (Tasks)" in *System Administration Guide: Security Services*.

# ▼ How to Configure IKE With Pre-Shared Keys

**1. On the system console, become superuser or assume an equivalent role.**

**Note –** Logging in remotely exposes security-critical traffic to eavesdropping. Even if you somehow protect the remote login, the total security of the system is reduced to the security of the remote login session.

**2. On each system, copy the file /etc/inet/ike/config.sample to /etc/inet/ike/config.**

<span id="page-58-0"></span>**3. Enter rules and global parameters in the ike/config file on each system.**

The rules and global parameters in this file should permit the IPsec policy in the system's ipsecinit.conf file to succeed. The following ike/config examples work with the ipsecinit.conf examples in ["How to Secure Traffic Between Two](#page-27-0) Systems" [on page 28.](#page-27-0)

**a. For example, modify the /etc/inet/ike/config file on the enigma system:**

```
### ike/config file on enigma, 192.168.116.16
## Global parameters
#
## Phase 1 transform defaults
p1_lifetime_secs 14400
p1_nonce_len 40
#
## Defaults that individual rules can override.
p1_xform
 { auth_method preshared oakley_group 5 auth_alg sha encr_alg des }
p2_pfs 2
#
## The rule to communicate with partym
{ label "Enigma-Partym"
 local_addr 192.168.116.16
 remote_addr 192.168.13.213
 p1_xform
   { auth method preshared oakley group 5 auth alg md5 encr alg 3des }
 p2_pfs 5
   }
```
**Note** – All arguments to auth method must be on the same line.

#### **b. Modify the file on the partym system:**

```
### ike/config file on partym, 192.168.13.213
## Global Parameters
#
p1_lifetime_secs 14400
p1_nonce_len 40
#
p1_xform
 { auth_method preshared oakley_group 5 auth_alg sha encr_alg des }
p2_pfs 2
## The rule to communicate with enigma
{ label "Partym-Enigma"
 local_addr 192.168.13.213
 remote_addr 192.168.116.16
 p1_xform
```
Chapter 4 • Internet Key Exchange (Task) **59**

```
{ auth_method preshared oakley_group 5 auth_alg md5 encr_alg 3des }
 p2_pfs 5
}
```
**Note –** These system names are examples only. Use the names and addresses of your systems when securing traffic between your systems.

**4. On each system, check the validity of the file:**

```
# /usr/lib/inet/in.iked -c -f /etc/inet/ike/config
```
**5. Generate random keys.**

On a Solaris system, you can use the od command. For example, the following command prints two lines of hexadecimal numbers.

```
# od -X -A n /dev/random | head -2
        f47cb0f4 32e14480 951095f8 2b735ba8
        0a9467d0 8f92c880 68b6a40e 0efe067d
```
For an explanation of the command, see ["How to Generate Random Numbers"](#page-40-0) [on page 41](#page-40-0) and the od(1) man page.

**6. Create the file /etc/inet/secret/ike.preshared on each system. Put the pre-shared key in each file.**

The authentication algorithm in this example is MD5, as shown in [Step 3.](#page-58-0) The size of the hash, that is, the size of the authentication algorithm's output, determines the minimum recommended size of a pre-shared key. The output of the MD5 algorithm is 128 bits, or 32 characters. Since a longer key length is a good idea, the example key is 56 characters long.

**a. For example, on the enigma system, ike.preshared would look like the following:**

```
# ike.preshared on enigma, 192.168.116.16
#...
{ localidtype IP
   localid 192.168.116.16
   remoteidtype IP
   remoteid 192.168.13.213
    # enigma and partym's shared key in hex (192 bits)
    key f47cb0f432e14480951095f82b735ba80a9467d08f92c88068b6a40e
    }
```
**b. On the partym system, ike.preshared would look like the following:**

```
# ike.preshared on partym, 192.168.13.213
#...
{ localidtype IP
   localid 192.168.13.213
   remoteidtype IP
   remoteid 192.168.116.16
```

```
# partym and enigma's shared key in hex (192 bits)
key f47cb0f432e14480951095f82b735ba80a9467d08f92c88068b6a40e
}
```
**Note –** The pre-shared keys must be identical.

IKE is now configured for use with IPsec.

### Example—Check That the Pre-Shared Keys are Identical

If the pre-shared keys on the communicating systems are not identical, you get the following error message:

# **rup** *system2 system2*: RPC: Rpcbind failure

To view the pre-shared key, the in.iked daemon must be running at privilege level 0x2. On each system, use the ikeadm command to dump the pre-shared key information:

```
# /usr/sbin/ikeadm get priv
Current privilege level is 0x2, access to keying material enabled
# ikeadm dump preshared
PSKEY: Pre-shared key (24 bytes): f47cb.../192
LOCIP: AF_INET: port 0, 192.168.116.16 (enigma).
REMIP: AF INET: port 0, 192.168.13.213 (partym).
```
Compare the two dumps. If the pre-shared keys are not identical, replace one key with the other key in the /etc/inet/secret/ike.preshared file.

# How to Refresh Existing Pre-Shared Keys

This procedure assumes that you want to replace an existing pre-shared key at regular intervals without rebooting. If you use a strong encryption algorithm, such 3DES or Blowfish, you might want to schedule key replacement for when you reboot both machines.

**1. On the system console, become superuser or assume an equivalent role.**

**Note –** Logging in remotely exposes security-critical traffic to eavesdropping. Even if you somehow protect the remote login, the total security of the system is reduced to the security of the remote login session.

**2. Generate random keys and choose one of the keys.**

<span id="page-61-0"></span>On a Solaris system, you can use the od command. For example, the following command prints two lines of hexadecimal numbers.

# **od -X -A n /dev/random | head -2** 03efe016 216e60ac e316f663 a2f073e0 7f90d069 316d99b5 00f8384c 2142610a

For an explanation of the command, see ["How to Generate Random Numbers"](#page-40-0) [on page 41](#page-40-0) and the od(1) man page.

**3. Edit the /etc/inet/secret/ike.preshared file on each system, and replace the current key with a new key.**

For example, on the hosts enigma and partym, you would replace the value of key with a new number of the same length.

**4. Check that the in.iked daemon permits you to change keying material.**

# **/usr/sbin/ikeadm get priv** Current privilege level is 0x2, access to keying material enabled

You can change keying material if the command returns a privilege level of 0x1 or 0x2. Level 0x0 does not permit keying material operations. By default, the in. iked daemon runs at the 0x0 level of privilege.

**5. If the in.iked daemon permits you to change keying material, read in the new version of the ike.preshared file.**

For example,

# **ikeadm read preshared**

**6. If the in.iked daemon does not permit you to change keying material, kill the daemon and then restart the daemon.**

When the daemon starts, the daemon reads the new version of the ike.preshared file.

For example,

```
# pkill in.iked
# /usr/lib/inet/in.iked
```
# ▼ How to Add a New Pre-Shared Key

If you are using pre-shared keys, you must have one pre-shared key for every policy entry in the ipsecinit.conf file. If you add new policy entries while IPsec and IKE are running, the in.iked daemon can read in new keys. This procedure assumes the following:

- The in. iked daemon is running
- The interface that you want to protect with IPsec is an entry in the /etc/hosts file on both systems, for example:

192.168.15.7 ada

■ You have added a new policy entry to the /etc/inet/ipsecinit.conf file on both systems. For example, the entry on enigma looks something like the following:

{laddr enigma raddr ada} ipsec {auth\_algs any encr\_algs any sa shared}

For example, the entry on ada looks something like the following:

{laddr ada raddr enigma} ipsec {auth\_algs any encr\_algs any sa shared}

■ You have created a rule for the interface on ada in the /etc/inet/ike/config file on both systems. For example, the rule on enigma looks something like the following:

```
### ike/config file on enigma, 192.168.116.16
...
## The rule to communicate with partym-15
{ label "Enigma-ada"
 local_addr 192.168.116.16
 remote_addr 192.168.15.7
 p1_xform
 { auth_method preshared oakley_group 5 auth_alg md5 encr_alg blowfish }
 p2_pfs 5
   }
```
For example, the rule on ada looks something like the following:

```
### ike/config file on ada, 192.168.15.7
...
## The rule to communicate with enigma
{ label "ada-to-Enigma"
 local_addr 192.168.15.7
 remote_addr 192.168.116.16
 p1_xform
  { auth method preshared oakley group 5 auth alg md5 encr alg blowfish }
 p2_pfs 5
}
```
**Note –** All arguments to auth\_method must be on the same line.

### **1. On the system console, become superuser or assume an equivalent role.**

**Note –** Logging in remotely exposes security-critical traffic to eavesdropping. Even if you somehow protect the remote login, the total security of the system is reduced to the security of the remote login session.

**2. Check that the in.iked daemon permits you to change keying material.**

# /usr/sbin/ikeadm get priv

Current privilege level is 0x2, access to keying material enabled

You can change keying material if the command returns a privilege level of 0x1 or 0x2. Level 0x0 does not permit keying material operations. By default, the in.iked daemon runs at the 0x0 level of privilege.

**3. If the in.iked daemon does not permit you to change keying material, kill the daemon. After killing the daemon, restart the daemon with the correct privilege level.**

For example,

```
# pkill in.iked
# /usr/lib/inet/in.iked -p 2
Setting privilege level to 2!
```
**4. Generate random keys and combine the output to create a key of 64 to 448 bits.**

On a Solaris system, you can use the od command.

```
# od -X -A n /dev/random | head -4
       0fb834c5 8d1fb4ee 500e2bea 071deb2e
       781cb483 74411af5 a9671714 672bb174
       9ad9364d 53574f27 4aacea56 c34861bb
       b4509514 145c1845 f857ff2b 6e5e3766
```
For an explanation of the command, see ["How to Generate Random Numbers"](#page-40-0) [on page 41](#page-40-0) and the od(1) man page.

**5. By some means, send the key to the administrator of the communicating system.**

You are both going to add the same pre-shared key at the same time.

**6. Add the new keying material with the add preshared subcommand in the ikeadm command mode.**

ikeadm> **add preshared { localidtype** *id-type* **localid** *id* **remoteidtype** *id-type* **remoteid** *id* **ike\_mode** *mode* **key** *key* **}**

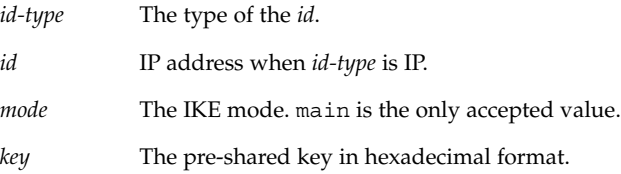

For example, on host enigma, you add the key for the new interface, ada, 192.168.15.7

```
# ikeadm
ikeadm> add preshared { localidtype ip localid 192.168.116.16
remoteidtype ip remoteid 192.168.15.7 ike_mode main
key 8d1fb4ee500e2bea071deb2e781cb48374411af5a9671714672bb1749ad9364d }
ikeadm: Successfully created new preshared key.
```
On host ada, the administrator would add the identical key, as in:

```
# ikeadm
ikeadm> add preshared { localidtype ip localid 192.168.15.7
remoteidtype ip remoteid 192.168.116.16 ike_mode main
key 8d1fb4ee500e2bea071deb2e781cb48374411af5a9671714672bb1749ad9364d }
ikeadm: Successfully created new preshared key.
```
**Note –** A message of the form Error: invalid preshared key definition indicates that you gave incorrect arguments to the add preshared command. You might have mistyped a parameter. You might have omitted a parameter. Retype the command correctly to add the key.

**7. Exit the ikeadm command mode.**

```
ikeadm> exit
#
```
- **8. On each system, lower the privilege level of the in.iked daemon.**
	- # **ikeadm set priv base**
- **9. On each system, activate the ipsecinit.conf file to secure the added interface.**

```
# ipsecconf -a /etc/inet/ipsecinit.conf
```
**Note –** Read the warning when you execute the command. A socket that is already latched, that is, the socket is in use, provides an unsecured back door into the system.

**10. On each system, read in the new rules by using the ikeadm command.**

A sample of the new rules for ada and enigma are at the start of the procedure. Because the rules are in the /etc/inet/ike/config file, the name of the file does not have to be specified.

```
# ikeadm read rules
```
**11. To ensure that IKE pre-shared keys are available at reboot, edit the /etc/inet/secret/ike.preshared file.**

Enter the arguments to the add preshared command into the file on each system, as shown in the following substeps.

**a. For example, on the enigma system, you would add the following keying information to the ike.preshared file:**

```
# ike.preshared on enigma for the ada interface
#...
{ localidtype IP
 localid 192.168.116.16
```
Chapter 4 • Internet Key Exchange (Task) **65**

```
remoteidtype IP
remoteid 192.168.15.7
# enigma and ada's shared key in hex (32 - 448 bits required)
key 04413a3e68854b732742024d19995f7972136a2f33e5d302bdd7b2624e4c6429
  }
```
**b. On the ada system, you would add the following keying information to the ike.preshared file:**

```
# ike.preshared for the ada interface, 192.168.15.7
#...
{ localidtype IP
 localid 192.168.15.7
 remoteidtype IP
 remoteid 192.168.116.16
  # ada and enigma's shared key in hex (32 - 448 bits required)
 key 04413a3e68854b732742024d19995f7972136a2f33e5d302bdd7b2624e4c6429
   }
```
# ▼ How to Configure IKE With Self-Signed Public **Certificates**

**1. On the system console, become superuser or assume an equivalent role.**

**Note –** Logging in remotely exposes security-critical traffic to eavesdropping. Even if you somehow protect the remote login, the total security of the system is reduced to the security of the remote login session.

**2. Use the ikecert certlocal -ks command to add a self-signed certificate to the ike.privatekeys database.**

```
# ikecert certlocal -ks -m keysize -t keytype \
-D dname -A altname[ ... ] [-f output]
```
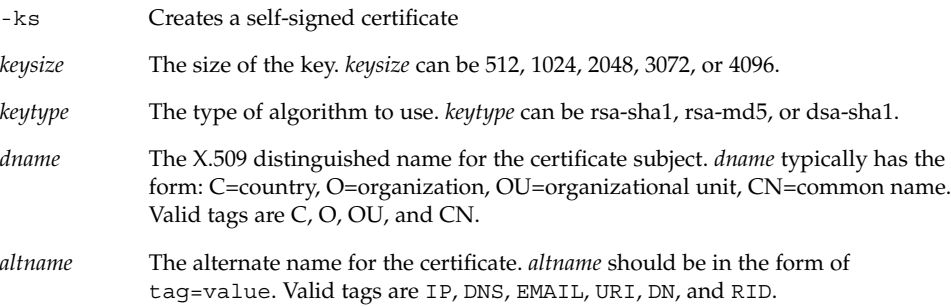

*output* The format of the encoding output. The possible values are pem for PEM Base64, and ber for ASN.1 BER. If -f is not specified, pem is assumed.

#### For example,

```
# ikecert certlocal -ks -m 1024 -t rsa-md5 \
> -D "C=US, O=ExampleCompany, OU=US-Example, CN=Example" \
> -A IP=192.168.116.16
Generating, please wait...
Certificate:
Certificate generated.
Certificate added to database.
-----BEGIN X509 CERTIFICATE-----
MIICLTCCAZagAwIBAgIBATANBgkqhkiG9w0BAQQFADBNMQswCQYDVQQGEwJVUzEX
...
6sKTxpg4GP3GkQGcd0r1rhW/3yaWBkDwOdFCqEUyffzU
-----END X509 CERTIFICATE-----
```
### **3. Send the certificate to the communicating system's administrator.**

You can cut-and-paste the certificate into an email, as in:

```
To: root@us.example.com
From: root@un.example.com
Message: -----BEGIN X509 CERTIFICATE-----
MIICLTCCAZagAwIBAgIBATANBgkqhkiG9w0BAQQFADBNMQswCQYDVQQGEwJVUzEX
...
6sKTxpg4GP3GkQGcd0r1rhW/3yaWBkDwOdFCqEUyffzU
-----END X509 CERTIFICATE-----
```
**4. On the sending system, edit the /etc/inet/ike/config file to recognize the public keys from a communicating system. For example,**

```
# Explicitly trust the following self-signed certs
# Use the Subject Alternate Name to identify the cert
cert_trust "192.168.116.16"
cert_trust "192.168.13.213"
## Parameters that may also show up in rules.
p1_xform
 { auth_method preshared oakley_group 5 auth_alg sha encr_alg des }
p2_pfs 5
{
label "UN-Example to US-Example"
local_id_type dn
local_id "C=US, O=ExampleCompany, OU=UN-Example, CN=Example"
remote id "C=US, O=ExampleCompany, OU=US-Example, CN=Example"
local_addr 192.168.116.16
remote_addr 192.168.13.213
p1_xform
```
Chapter 4 • Internet Key Exchange (Task) **67**

```
\{ auth method rsa encrypt oakley group 2 auth alg md5 encr alg 3des \}}
```
### **5. Do the following substeps to add the communicating system's public key.**

- **a. Copy the public key from the administrator's email.**
- **b. Type the ikecert certdb –a command and type <Return>.**

No prompts display when you type the <Return> key.

- # **ikecert certdb -a** *<Type the Return key>*
- **c. Paste the public key. Then type <Return>.**

```
-----BEGIN X509 CERTIFICATE-----
MIICL...
...
KgDid/nxWPlWQU5vMAiwJXfa0sw/A12w448JVkVmEWaf
-----END X509 CERTIFICATE-----<Type the Return key>
```
**d. End the entry by typing <Control-D>.**

**<Control-D>**

#### **6. Verify with the other administrator that the keys have not been tampered with.**

For example, you can phone the other administrator to compare the values of the public key hash. The public key hash on one system should be identical to the public key hash on the communicating system.

**a. For example, on enigma, type the ikecert certdb -l command.**

```
enigma # ikecert certdb -l
       Certificate Slot Name: 0 Type: if-modn
       Subject Name: <C=US, O=ExampleCo, OU=UN-Example, CN=Example>
       Key Size: 1024
       Public key hash: 2239A6A127F88EE0CB40F7C24A65B818
```
**b. On partym, type theikecert certlocal -l command.**

```
partym # ikecert certlocal -l
Local ID Slot Name: 1 Type: if-modn
       Key Size: 1024
        Public key hash: 2239A6A127F88EE0CB40F7C24A65B818
```
**Note –** The public key hash in this example is different from the public key hash that your systems generate.

# <span id="page-68-0"></span>▼ How to Configure IKE With Public Keys Signed by a Certificate Authority

**1. On the system console, become superuser or assume an equivalent role.**

**Note –** Logging in remotely exposes security-critical traffic to eavesdropping. Even if you somehow protect the remote login, the total security of the system is reduced to the security of the remote login session.

#### **2. Use the ikecert certlocal -kc command to create a certificate request.**

The arguments to the command should be the same arguments that you would use for a ikecert certlocal -ks command.

```
# ikecert certlocal -kc -m keysize -t keytype \
-D dname -A altname[ ... ] [-f output]
```
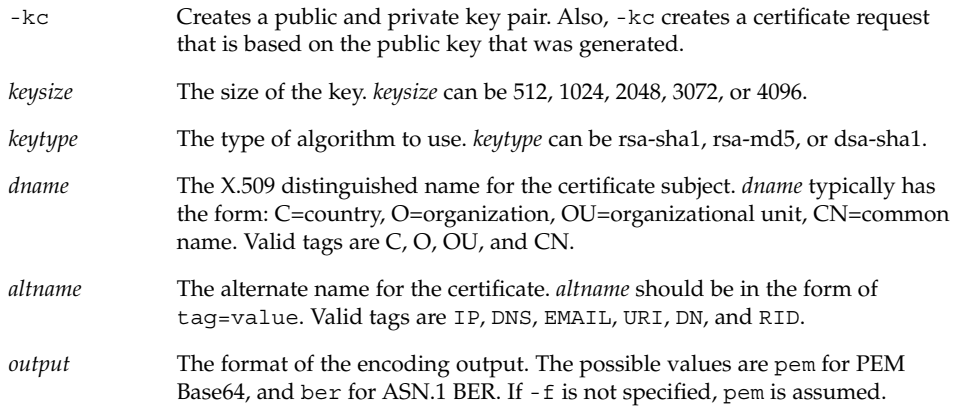

For example, the following command creates a certificate request:

```
# ikecert certlocal -kc -m 1024 -t rsa-md5 \
> -D "C=US, O=ExampleCompany\, Inc., OU=US-Example, CN=Example" \
> -A "DN=C=US, O=ExampleCompany\, Inc., OU=US-Example"
Generating, please wait...
Certificate request generated.
-----BEGIN CERTIFICATE REQUEST-----
MIIByjCCATMCAQAwUzELMAkGA1UEBhMCVVMxHTAbBgNVBAoTFEV4YW1wbGVDb21w
...
lcM+tw0ThRrfuJX9t/Qa1R/KxRlMA3zckO80mO9X
-----END CERTIFICATE REQUEST-----
```
**3. Submit the certificate request to an organization that handles PKI.**

The organization might be an outside Certificate Authority or PKI. Also, a company might run its own PKI. The PKI can tell you how to submit the certificate request. Most organizations have a web site with a submission form. The form requires proof that the submission is legitimate. Typically, you paste your certificate request into the form. When your request has been checked by the organization, the organization issues you two or three certificate objects:

- Your publickeys certificate This certificate is based on the request you submitted to the organization. The certificate that you submitted is part of this publickeys certificate. The certificate uniquely identifies you.
- A Certificate Authority The organization's signature. The CA verifies that your publickeys certificate is legitimate.
- A Certificate Revocation List (CRL) The latest list of certificates that the organization has revoked. The CRL is not sent separately as a certificate object if access to the CRL is embedded in the publickeys certificate.

When a URI for the CRL is embedded in the publickeys certificate, IKE can automatically retrieve the CRL for you. Similarly, when a DN entry is embedded in the publickeys certificate, IKE can automatically retrieve the CRL from an LDAP server that you specify.

See ["How to Access a Certificate Revocation List"](#page-72-0) on page 73 for an example of an embedded URI and an embedded DN entry in a publickeys certificate.

#### **4. Enter each certificate as the argument to one of three ikecert commands.**

The commands use the -a option. The -a option adds the pasted object to the appropriate certificate database on your system. For more information, see ["Using](#page-48-0) [Public Key Certificates"](#page-48-0) on page 49.

- **a. On the system console, become superuser or assume an equivalent role.**
- **b. Type the ikecert certdb –a command and type <Return>.**

# **ikecert certdb -a** *<Type the Return key>*

- **c. Paste the publickeys certificate that you received from the organization and type <Return>.**
	- **-----BEGIN X509 CERTIFICATE-----**
	- **-----END X509 CERTIFICATE----***<Type the Return key>*
- **d. End the entry by typing <Control-D>.**

**<Control-D>**

**...**

**e. Type the ikecert certdb –a command and type <Return>.**

# **ikecert certdb -a** *<Type the Return key>*

**f. Paste the organization's CA. Type <Return>. Then type <Control-D> to end the entry.**

**<sup>70</sup>** IPsec and IKE Administration Guide • April 2003

```
-----BEGIN X509 CERTIFICATE-----
...
-----END X509 CERTIFICATE-----<Type the Return key>
<Control-D>
```
**g. If the organization has sent a CRL object, type the ikecert certrldb –a command and type <Return>.**

```
# ikecert certrldb -a <Type the Return key>
```
**h. Paste the organization's CRL. Type <Return>. Then type <Control-D> to end the entry.**

### **5. Edit the /etc/inet/ike/config file to recognize the organization.**

Use the name that the organization tells you to use. For example,

```
# Trusted root cert
# This certificate is from Example PKI
# This is the X.509 distinguished name for the CA that it issues.
cert_root "C=US, O=ExamplePKI\, Inc., OU=PKI-Example, CN=Example PKI"
## Parameters that may also show up in rules.
p1 xform { auth method rsa sig oakley group 1 auth alg sha1 encr alg des }
p2_pfs 2
{
label "US-Example to UN-Example - Example PKI"
local_id_type dn
local_id "C=US, O=ExampleCompany, OU=US-Example, CN=Example"
remote_id "C=US, O=ExampleCompany, OU=UN-Example, CN=Example"
local_addr 192.168.116.16
remote_addr 192.168.13.213
p1_xform
  { auth method rsa encrypt oakley group 2 auth alg md5 encr alg 3des }
}
```
**Note** – All arguments to auth method must be on the same line.

### **6. If the PKI organization does not provide a CRL, add the keyword ignore\_crls to the ike/config file.**

ignore crls tells IKE not to search for CRLs. For example,

```
# Trusted root cert
...
cert_root "C=US, O=ExamplePKI\, Inc., OU=PKI-Example, CN=Example PKI"
ignore_crls
```
Chapter 4 • Internet Key Exchange (Task) **71**

...

**7. If the PKI organization provides a central distribution point for CRLs, you can modify the ike/config file to point to that location.**

See ["How to Access a Certificate Revocation List"](#page-72-0) on page 73 for examples.

**8. Repeat [Step 1](#page-68-0) through Step 7 on the communicating system.**

Following the example, the "…OU=UN-Example…" system runs the ikecert commands as you have done. The /etc/inet/ike/config file of the "…OU=UN-Example…" system uses its local information for local parameters. The system uses your system's information for the remote parameters.

For example,

```
# Trusted root cert
# This certificate is from Example PKI
cert_root "C=US, O=ExamplePKI\, Inc., OU=PKI-Example, CN=Example PKI"
ignore_crls
## Parameters that may also show up in rules.
p1_xform { auth_method rsa_sig oakley_group 1 auth_alg sha1 encr_alg des }
p2_pfs 2
{
 label "UN-Example to US-Example - Example PKI"
 local_id_type dn
 local_id "C=US, O=ExampleCompany, OU=UN-Example, CN=Example"
remote id "C=US, O=ExampleCompany, OU=US-Example, CN=Example"
local_addr 192.168.13.213
remote_addr 192.168.116.16
 p1_xform
  { auth_method rsa_encrypt oakley_group 2 auth_alg md5 encr_alg 3des }
}
```
**9. Because auth\_method is rsa\_encrypt, add the peer's certificate to the publickeys database.**

**Note** – The following substeps are necessary only if the p1\_xform in the /etc/inet/ike/config file uses the rsa\_encrypt authentication method.

#### **a. Send the certificate to the communicating system's administrator.**

You can cut-and-paste the certificate into an email, as in:

```
To: root@un.example.com
From: root@us.example.com
Message: -----BEGIN CERTIFICATE REQUEST-----
MIIByjCCATMCAQAwUzELMAkGA1UEBhMCVVMxHTAbBgNVBAoTFEV4YW1wbGVDb21w
```
<span id="page-72-0"></span>... lcM+tw0ThRrfuJX9t/Qa1R/KxRlMA3zckO80mO9X -----END CERTIFICATE REQUEST-----

**b. On each system, add its peer's certificate to the local publickeys database.**

For example, on the un.example.com system, type the following and paste the contents of the email:

# **ikecert certdb -a** *<Type the Return key>* -----BEGIN CERTIFICATE REQUEST----- MIIByjCCATMCAQAwUzELMAkGA1UEBhMCVVMxHTAbBgNVBAoTFEV4YW1wbGVDb21w ... lcM+tw0ThRrfuJX9t/Qa1R/KxRlMA3zckO80mO9X -----END CERTIFICATE REQUEST-----

The authentication method for RSA encryption hides identities in IKE from eavesdroppers. Because the rsa\_encrypt method hides identities, IKE does not know the peer. Therefore, IKE cannot retrieve the peer's certificate. As a result, the method requires that the IKE peers know each other's public keys. Therefore, when you use auth method rsa encrypt in the /etc/inet/ike/config file, you must add the peer's certificate to the publickeys database. So, the publickeys database then holds three certificates for each communicating pair of systems. The database holds your publickeys certificate, the CA certificate, *and* the peer's certificate. The CRL database still holds any revoked certificates.

The IKE daemon authenticates itself with the public keys and with the CA when the following completes:

- a. The /etc/hosts file on each system has been modified to include the protected interfaces
- b. The /etc/inet/ipsecinit.conf file on each system has been modified to include the protected interfaces
- c. Both systems are rebooted.

# How to Access a Certificate Revocation List

A Certificate Revocation List (CRL) handles outdated or compromised certificates from a Certificate Authority. You have four ways to handle CRLs.

- If your CA organization does not issue CRLs, you can instruct IKE to ignore CRLs in your /etc/inet/ike/config file. This option was shown in ["How to](#page-68-0) [Configure IKE With Public Keys Signed by a Certificate Authority"](#page-68-0) on page 69.
- IKE can access the CRLs from a URI whose address is embedded in the publickeys certificate from the CA.
- IKE can access the CRLs from an LDAP server whose DN entry is embedded in the publickeys certificate from the CA. You specify the LDAP server as an argument to the ldap-list keyword in the /etc/inet/ike/config file.
- You can provide the CRL as an argument to the ikecert certridb command.

<span id="page-73-0"></span>The following procedure describes how to instruct IKE to use CRLs from a central distribution point.

**1. Display the certificate that you received from the PKI organization by using the ikecert certdb –lv** *certspec* **command.**

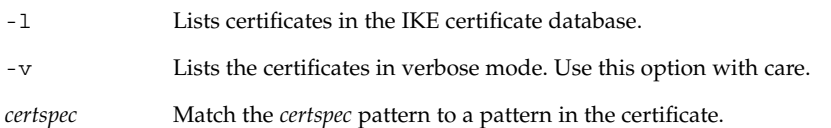

For example, the following certificate was issued by Sun Microsystems. Details have been altered.

```
# ikecert certdb -lv example-protect.sun.com
Certificate Slot Name: 0 Type: if-modn
   (Private key in certlocal slot 0)
Subject Name: <O=Sun Microsystems Inc, CN=example-protect.sun.com>
Issuer Name: <CN=Sun Microsystems Inc CA (Class B), O=Sun Microsystems Inc>
SerialNumber: 14000D93
  Validity:
     Not Valid Before: 2002 Jul 19th, 21:11:11 GMT
     Not Valid After: 2005 Jul 18th, 21:11:11 GMT
  Public Key Info:
     Public Modulus (n) (2048 bits): C575A...A5
     Public Exponent (e) ( 24 bits): 010001
  Extensions:
     Subject Alternative Names:
             DNS = example-protect.sun.com
     Key Usage: DigitalSignature KeyEncipherment
      [CRITICAL]
  CRL Distribution Points:
     Full Name:
        URI = #Ihttp://www.sun.com/pki/pkismica.crl#i
        DN = <CN=Sun Microsystems Inc CA (Class B), O=Sun Microsystems Inc>
     CRL Issuer:
     Authority Key ID:
     Key ID: 4F \ldots 6B<br>SubjectKeyID: A5 \ldots FDSubjectKeyID:
     Certificate Policies
     Authority Information Access
```
Notice the CRL Distribution Points data. The URI entry indicates that this organization's Certificate Revocation List is available on the Web. The DN entry indicates that the CRL is also available on an LDAP server. You can use one of these two options.

**2. To use the URI, put the keyword use\_http in the host's /etc/inet/ike/config file.**

For example, the ike/config file would look like the following:

<span id="page-74-0"></span># Use CRL from organization's URI use\_http ...

IKE retrieves the CRL and caches the CRL until the certificate expires.

You can also use a web proxy by putting the keyword proxy in the ike/config file. proxy takes a URL as an argument, as in the following:

proxy "http://proxy1:8080"

#### **3. To use LDAP, enter the LDAP server as an argument to the ldap-list keyword in the host's /etc/inet/ike/config file.**

Your organization provides the name of the LDAP server. The entry in the ike/config file would look something like the following:

```
# Use CRL from organization's LDAP
ldap-list "ldap1.sun.com:389,ldap2.sun.com"
...
```
IKE retrieves the CRL and caches the CRL until the certificate expires.

# Example—Pasting a CRL Into the Local certrldb Database

The example shows how to use a CRL that is *not* available from a central distribution point.

If your organization's certificate does not contain a central distribution point, you can add the organization's CRL manually to the local crls database. You follow the organization's instructions for extracting the CRL, then add the CRL to the database with the ikecert certrldb –a command.

# **ikecert certrldb -a***<Type the Return key> <Paste the CRL from the PKI organization.>*

*<Type the Return key.> <Type <Control-D> to enter the CRL into the database.>*

# How to Use the Sun Crypto Accelerator 1000 Card With IKE

**Note –** The following procedure assumes that a Sun Crypto Accelerator 1000 card is attached to the system. The procedure also assumes that the software for the card has been installed and that the software has been configured. For instructions, see the *Sun Crypto Accelerator 1000 Board Version 1.1 Installation and User's Guide*.

<span id="page-75-0"></span>**1. On the system console, become superuser or assume an equivalent role.**

**Note –** Logging in remotely exposes security-critical traffic to eavesdropping. Even if you somehow protect the remote login, the total security of the system is reduced to the security of the remote login session.

#### **2. Add the PKCS #11 library path to the /etc/inet/ike/config file.**

pkcs11\_path **"/opt/SUNWconn/lib/libpkcs11.so"**

The pathname must point to a 32-bit PKCS #11 library. If the library is present, IKE uses the library's routines to accelerate IKE public-key operations on the Sun Crypto 1000 card. When the card handles these expensive operations, operating system resources are free for other operations.

- **3. Close the file and reboot.**
- **4. After rebooting, check that the library has been linked. Type the following command to determine whether a PKCS #11 library has been linked.**

```
# ikeadm get stats
Phase 1 SA counts:
Current: initiator: 0 responder: 0
Total: initiator: 0 responder: 0
Attempted: initiator: 0 0 responder: 0
Failed: initiator: 0 responder: 0
        initiator fails include 0 time-out(s)
PKCS#11 library linked in from /opt/SUNWconn/lib/libpkcs11.so
#
```
Unlike other parameters in the /etc/inet/ike/config file, the pkcs11 path keyword is read only when IKE is started. If you use the ikeadm command to add or reload a new /etc/inet/ike/config file, the pkcs11\_path persists. The path persists because the IKE daemon does not clobber Phase 1 data. Keys that are accelerated by PKCS #11 are part of Phase 1 data.

# Glossary

This glossary contains definitions of network security terms.

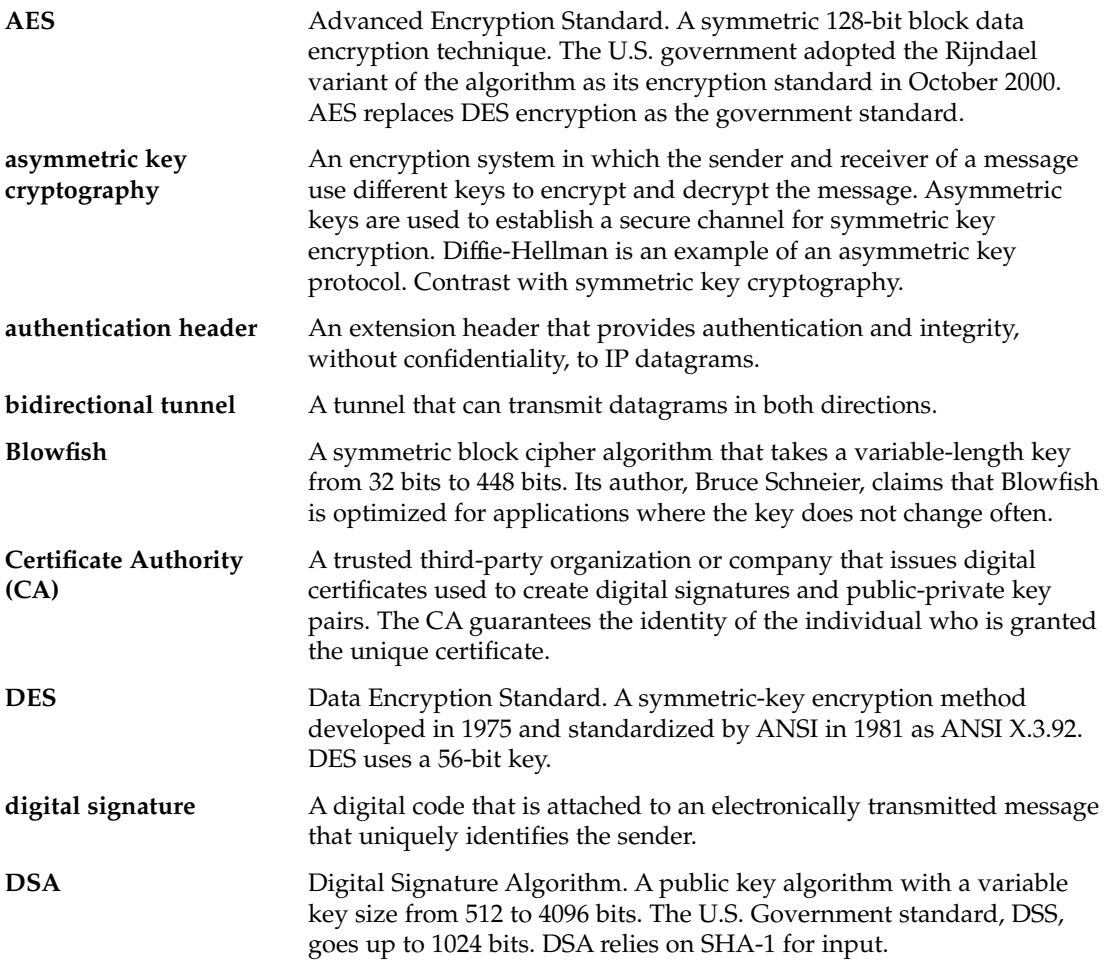

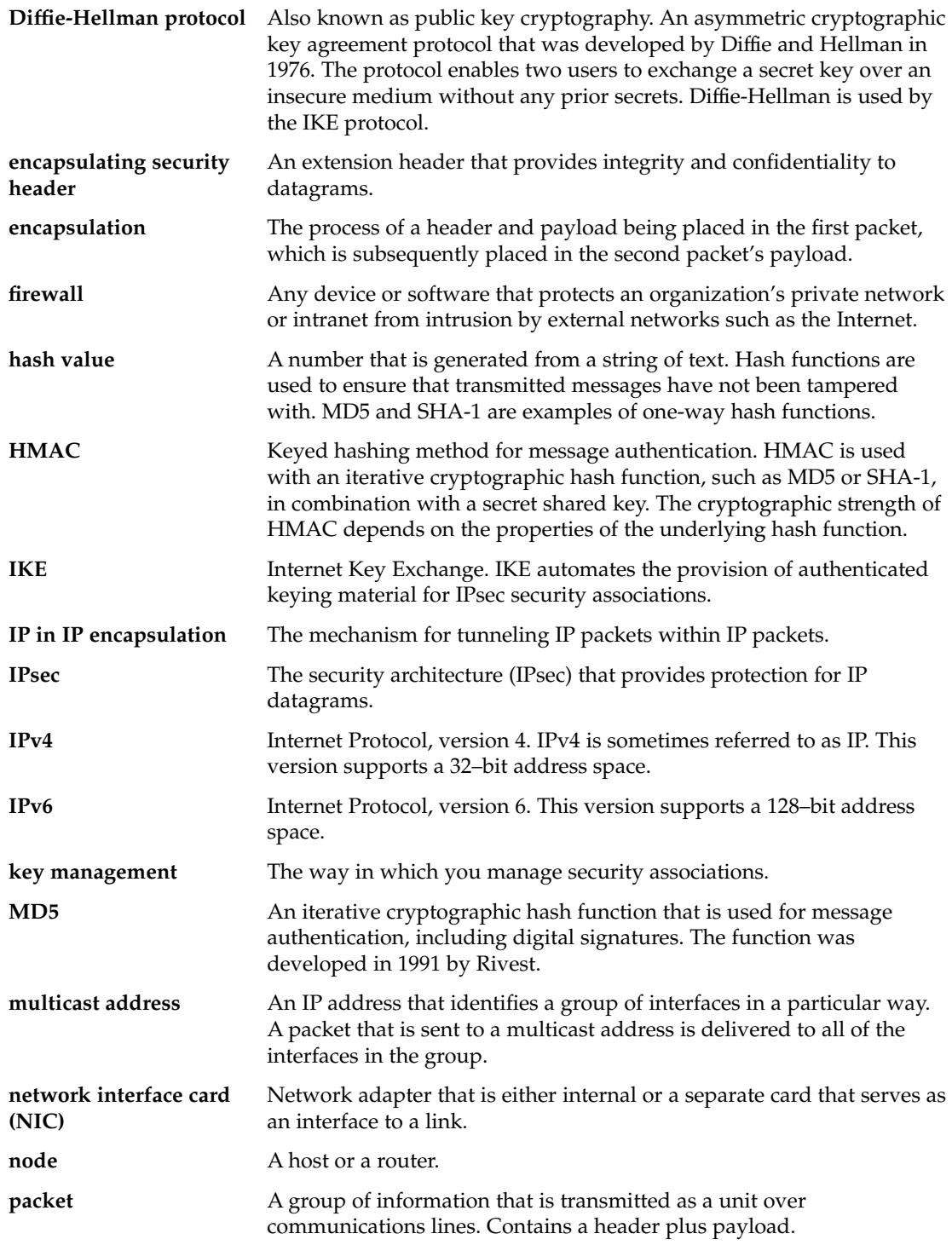

**78** IPsec and IKE Administration Guide • April 2003

<span id="page-78-0"></span>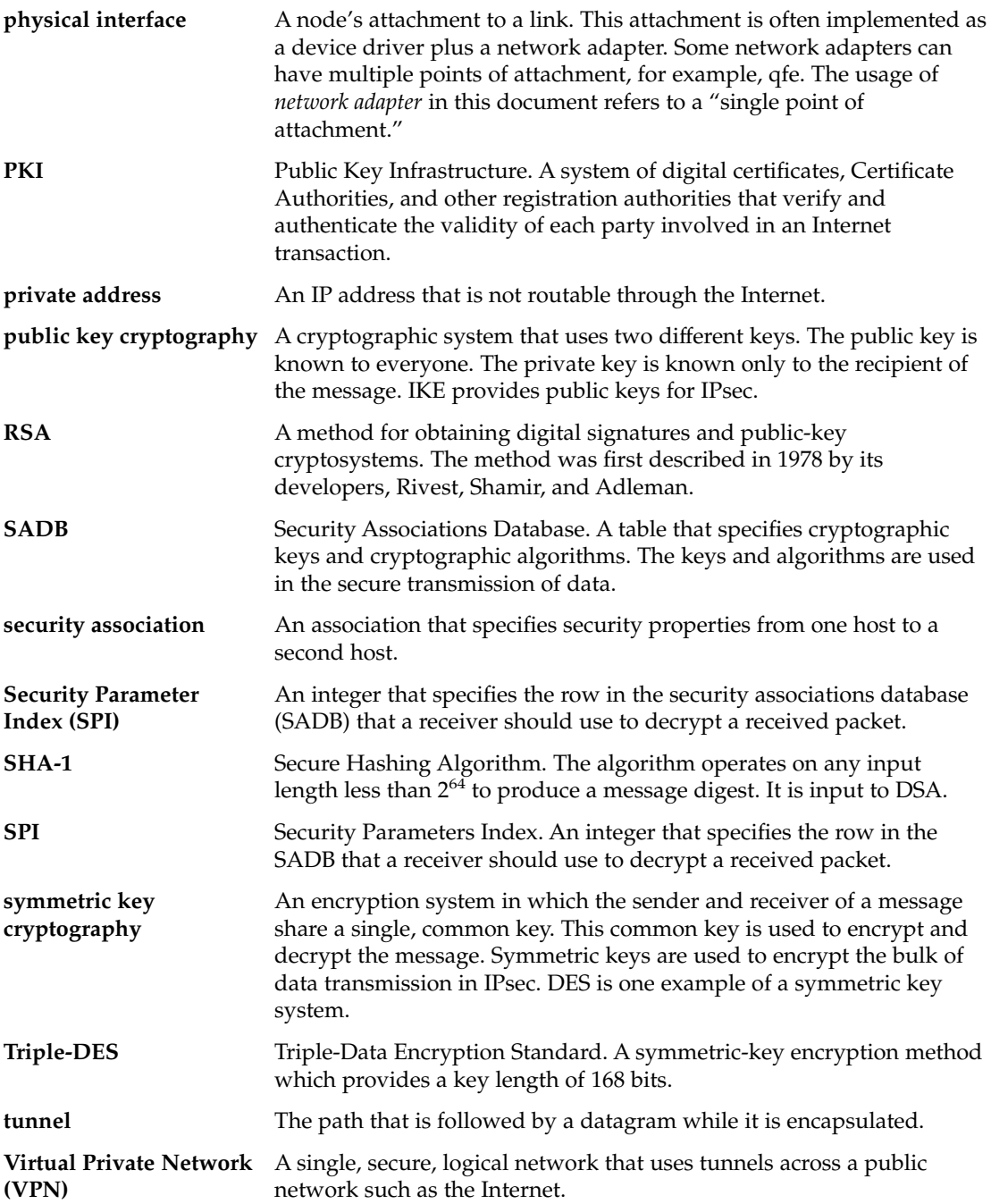

IPsec and IKE Administration Guide • April 2003

# Index

#### **Numbers and Symbols**

3DES encryption algorithm, [16](#page-15-0)

#### **A**

-a option ipsecconf command, [32,](#page-31-0) [65](#page-64-0) AES encryption algorithm, [16](#page-15-0) auth\_algs security option ifconfig command, [25](#page-24-0) authentication algorithms IKE, [54,](#page-53-0) [73](#page-72-0) IPsec, [14,](#page-13-0) [15,](#page-14-0) [25](#page-24-0) authentication header IPsec, [9,](#page-8-0) [13,](#page-12-0) [14](#page-13-0)

# **B**

Blowfish encryption algorithm, [16](#page-15-0)

# **C**

Certificate Revocation Lists *See* CRLs configuring IKE, [58](#page-57-0) ike/config file, [51](#page-50-0) IPsec, [20](#page-19-0) ipsecinit.conf file, [21](#page-20-0) CRLs

accessing from central location, [74](#page-73-0) adding to crls database, [75](#page-74-0) crls database, [55](#page-54-0) listing, [74](#page-73-0)

# **D**

daemons in.iked, [47,](#page-46-0) [51](#page-50-0) DES encryption algorithm, [16](#page-15-0) /dev/ipsecah file, [14](#page-13-0) /dev/ipsecesp file, [15](#page-14-0) digital signatures DSA, [54](#page-53-0) RSA, [54,](#page-53-0) [73](#page-72-0) DSS authentication algorithm, [54](#page-53-0)

#### **E**

encapsulating security payload IPsec, [9,](#page-8-0) [13,](#page-12-0) [14](#page-13-0) encr\_algs security option ifconfig command, [25,](#page-24-0) [26](#page-25-0) encr\_auth\_algs security option ifconfig command, [25](#page-24-0) encryption algorithms IPsec, [15,](#page-14-0) [16,](#page-15-0) [25](#page-24-0) /etc/inet/ike/config file, [58,](#page-57-0) [76](#page-75-0) /etc/inet/ike/crls directory, [55](#page-54-0) /etc/inet/ike/publickeys directory, [55](#page-54-0) /etc/inet/ipnodes file, [29](#page-28-0) /etc/inet/ipsecinit.conf file, [21,](#page-20-0) [29,](#page-28-0) [34](#page-33-0) /etc/inet/ipsecpolicy.conf file, [20](#page-19-0) /etc/inet/secret/ike.privatekeys directory, [55](#page-54-0) /etc/inet/secret/ipseckeys file, [32](#page-31-0) /etc/init.d/inetinit script, [21](#page-20-0)

#### **F**

-f option, ipseckey command, [32](#page-31-0)

# **I**

ifconfig command auth algs security option, [25](#page-24-0) encr\_algs security option, [25](#page-24-0) encr auth algs security option, [25](#page-24-0) IPsec, [20,](#page-19-0) [39](#page-38-0) IPsec security options, [25](#page-24-0) setting tunnels, [18](#page-17-0) IKE checking if valid policy, [60](#page-59-0) checking priv level, [62,](#page-61-0) [63](#page-62-0) crls database, [55](#page-54-0) /etc/inet/ike/config file, [58,](#page-57-0) [76](#page-75-0) ike.preshared file, [53](#page-52-0) ike.privatekeys database, [55](#page-54-0) ikeadm command, [52,](#page-51-0) [61,](#page-60-0) [63](#page-62-0) ikecert certdb command, [55,](#page-54-0) [68](#page-67-0) ikecert certlocal command, [55,](#page-54-0) [66](#page-65-0) ikecert certrldb command, [55,](#page-54-0) [75](#page-74-0) implementing, [57](#page-56-0) in.iked daemon, [51](#page-50-0) Internet Key Exchange, [47](#page-46-0) ISAKMP SAs, [48](#page-47-0) overview, [47](#page-46-0) Phase 1 exchange, [48](#page-47-0) Phase 2 exchange, [48](#page-47-0) pre-shared keys, [58](#page-57-0) publickeys database, [55](#page-54-0) refreshing pre-shared keys, [61,](#page-60-0) [63](#page-62-0) securing traffic, [58](#page-57-0) security associations, [48,](#page-47-0) [51](#page-50-0) tasks, [57,](#page-56-0) [58](#page-57-0) utilities, [50](#page-49-0)

ike/config file ignore\_crls keyword, [71](#page-70-0) ldap-list keyword, [75](#page-74-0) security considerations, [51](#page-50-0) use\_http keyword, [74](#page-73-0) ike.preshared file, [53,](#page-52-0) [60](#page-59-0) ike.privatekeys database, [55](#page-54-0) ikeadm command, [52,](#page-51-0) [64](#page-63-0) ikecert certdb command, [55,](#page-54-0) [68](#page-67-0) ikecert certlocal command, [55,](#page-54-0) [66](#page-65-0) ikecert certrldb command, [55,](#page-54-0) [75](#page-74-0) ikecert command, [53](#page-52-0) in.iked daemon, [47,](#page-46-0) [51,](#page-50-0) [62](#page-61-0) inetd.conf file, IPsec, [37](#page-36-0) inetinit script, [21](#page-20-0) IP datagrams, protecting with IPsec, [9](#page-8-0) ipnodes file, [29](#page-28-0) IPsec adding security associations, [29](#page-28-0) authentication algorithms, [14,](#page-13-0) [15,](#page-14-0) [25](#page-24-0) authentication header, [9,](#page-8-0) [13,](#page-12-0) [14](#page-13-0) automatic key management, [47](#page-46-0) automatic key management example, [61](#page-60-0) /dev/ipsecah file, [14](#page-13-0) /dev/ipsecesp file, [15](#page-14-0) encapsulating data, [14](#page-13-0) encapsulating security payload, [9,](#page-8-0) [13,](#page-12-0) [14](#page-13-0) encryption algorithms, [15,](#page-14-0) [16,](#page-15-0) [25](#page-24-0) enforcement mechanisms, [16](#page-15-0) /etc/inet/ipnodes file, [29](#page-28-0) /etc/inet/ipsecinit.conf file, [29,](#page-28-0) [34](#page-33-0) /etc/inet/ipsecpolicy.conf file, [20](#page-19-0) /etc/init.d/inetinit file, [21](#page-20-0) extensions to utilities, [25](#page-24-0) ifconfig command, [20,](#page-19-0) [25,](#page-24-0) [39](#page-38-0) implementing, [27](#page-26-0) in.iked daemon, [13](#page-12-0) inbound packet process, [12](#page-11-0) inetd.conf file, [37](#page-36-0) ipsecconf command, [17,](#page-16-0) [20](#page-19-0) ipsecinit.conf file, [21](#page-20-0) ipseckey command, [13,](#page-12-0) [23](#page-22-0) key management, [13](#page-12-0) managing, [19](#page-18-0) ndd command, [14,](#page-13-0) [15,](#page-14-0) [37,](#page-36-0) [39](#page-38-0) outbound packet process, [10](#page-9-0) overview, [9](#page-8-0) protection mechanisms, [14](#page-13-0)

**82** IPsec and IKE Administration Guide • April 2003

IPsec (Continued) protection policy, [16](#page-15-0) replacing security associations, [42](#page-41-0) route command, [40](#page-39-0) securing a Web server, [33](#page-32-0) securing traffic, [28](#page-27-0) security associations, [9,](#page-8-0) [13](#page-12-0) security associations database, [23](#page-22-0) security parameters index (SPI), [13](#page-12-0) setting policy permanently, [21](#page-20-0) setting policy temporarily, [20](#page-19-0) snoop command, [26](#page-25-0) transport mode, [17](#page-16-0) tunnel mode, [17](#page-16-0) tunnels, [18](#page-17-0) utilities, [20](#page-19-0) virtual private networks (VPN), [19](#page-18-0) ipsecconf command -a option, [32,](#page-31-0) [65](#page-64-0) IPsec, [17,](#page-16-0) [20](#page-19-0) ipsecinit.conf file, [21](#page-20-0) ipseckey command describing, [13](#page-12-0) -f option, [32](#page-31-0) interactive mode, [43](#page-42-0) using, [23](#page-22-0) using securely, [24](#page-23-0) ipsecpolicy.conf file, [20](#page-19-0) IPv4 addresses protecting using IPsec, [32](#page-31-0) protecting with IKE, [58](#page-57-0) IPv6, protecting with IPsec, [29](#page-28-0) ISAKMP SAs, [48](#page-47-0)

# **K**

key management automatic, [47](#page-46-0) IKE, [47](#page-46-0) IPsec, [13](#page-12-0)

# **L**

local file name services, /etc/inet/ipnodes file, [29](#page-28-0)

#### **N**

ndd command, [14,](#page-13-0) [15](#page-14-0) IPsec, [37,](#page-36-0) [39](#page-38-0)

# **O**

od command, [41,](#page-40-0) [60](#page-59-0)

# **P**

packets protecting with IKE, [48](#page-47-0) protecting with IPsec, [14](#page-13-0) protection mechanisms, IPsec, [14](#page-13-0) publickeys database, [55](#page-54-0)

# **R**

random numbers generating, [48](#page-47-0) od command, [41,](#page-40-0) [60](#page-59-0) route command, IPsec, [40](#page-39-0) RSA encryption algorithm, [54,](#page-53-0) [73](#page-72-0)

# **S**

security IKE, [51](#page-50-0) IPsec, [9](#page-8-0) security associations adding IPsec, [29](#page-28-0) creating for IPv6 systems, [42](#page-41-0) IKE, [51](#page-50-0) IPsec, [9,](#page-8-0) [13,](#page-12-0) [29](#page-28-0) IPsec database, [23](#page-22-0) ISAKMP, [48](#page-47-0) random number generation, [48](#page-47-0) replacing IPsec SAs, [42](#page-41-0) replacing ISAKMP SAs, [61](#page-60-0) security considerations authentication header, [14](#page-13-0) encapsulating security payload, [15](#page-14-0) ike/config file, [51](#page-50-0) ipsecinit.conf file, [22](#page-21-0)

security considerations (Continued) ipseckey command, [24](#page-23-0) pre-shared keys, [49](#page-48-0) security parameters index (SPI), [13](#page-12-0) snoop command IPsec, [26](#page-25-0) -V option, [26](#page-25-0)

# **T**

transport mode, IPsec, [17](#page-16-0) Triple-DES encryption algorithm, [16](#page-15-0) tunnel mode, IPsec, [17](#page-16-0)

# **V**

-V option, snoop command, [26](#page-25-0) virtual private networks (VPN), [19](#page-18-0) setting up, [35](#page-34-0)

### **W**

Web server, securing with IPsec, [33](#page-32-0)